# Secure your APEX application

Dimitri Gielis, APEX R&D Aljaz Mali, Abakus Plus

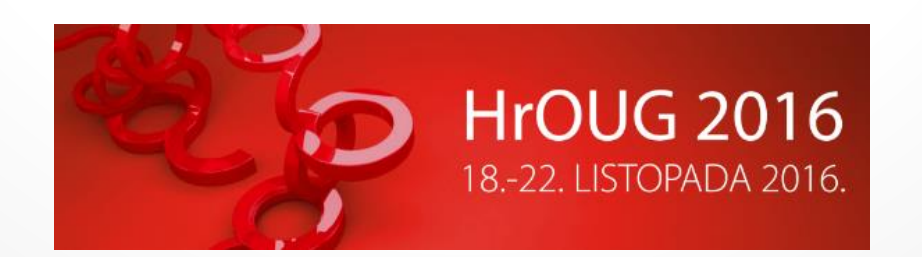

### Dimitri Gielis

- Founder & CEO of APEX R&D
- 17+ years of Oracle Experience (OCP & APEX Certified)
- Oracle ACE Director
- Presenter at Oracle Conferences (OOW, ODTUG, OGh, UKOUG, …)
- <http://dgielis.blogspot.com> [@dgielis](http://dgielis.blogspot.com)

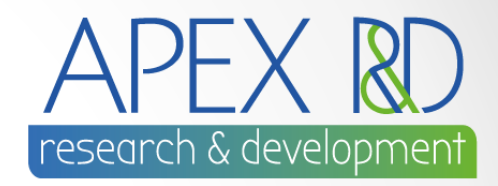

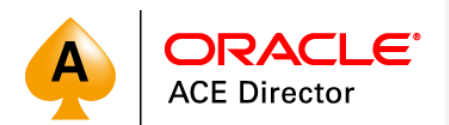

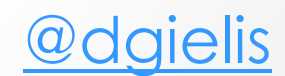

# Aljaž Mali

- IT Solutions Architect at Abakus plus, d.o.o
- SIOUG Member of Executive Committee
- APEX Meetups organizer
- HTMLDB just a toy?, SIOUG, Portorož 2004
- apex.world member of the month (march, 2016)
- APEX Text Messages
	- o <http://www.oraopensource.com/blog/?category=APEX+Text+Messages>

# Agenda

- Security still an issue?
- ORDS settings
- Workspace and Application Settings
- Authentication and Authorization
- VPD, RAS, Shadow Schema
- SQL Injection
- Cross Site Scripting
- Session State Protection
- SSL and Reverse Proxy
- Tools ( Advisor, APEXSert, ApexSec )

# Security still an issue?

### **World's Biggest Data Breaches**

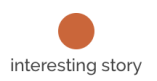

Selected losses greater than 30,000 records

(updated 24rd September 2016)

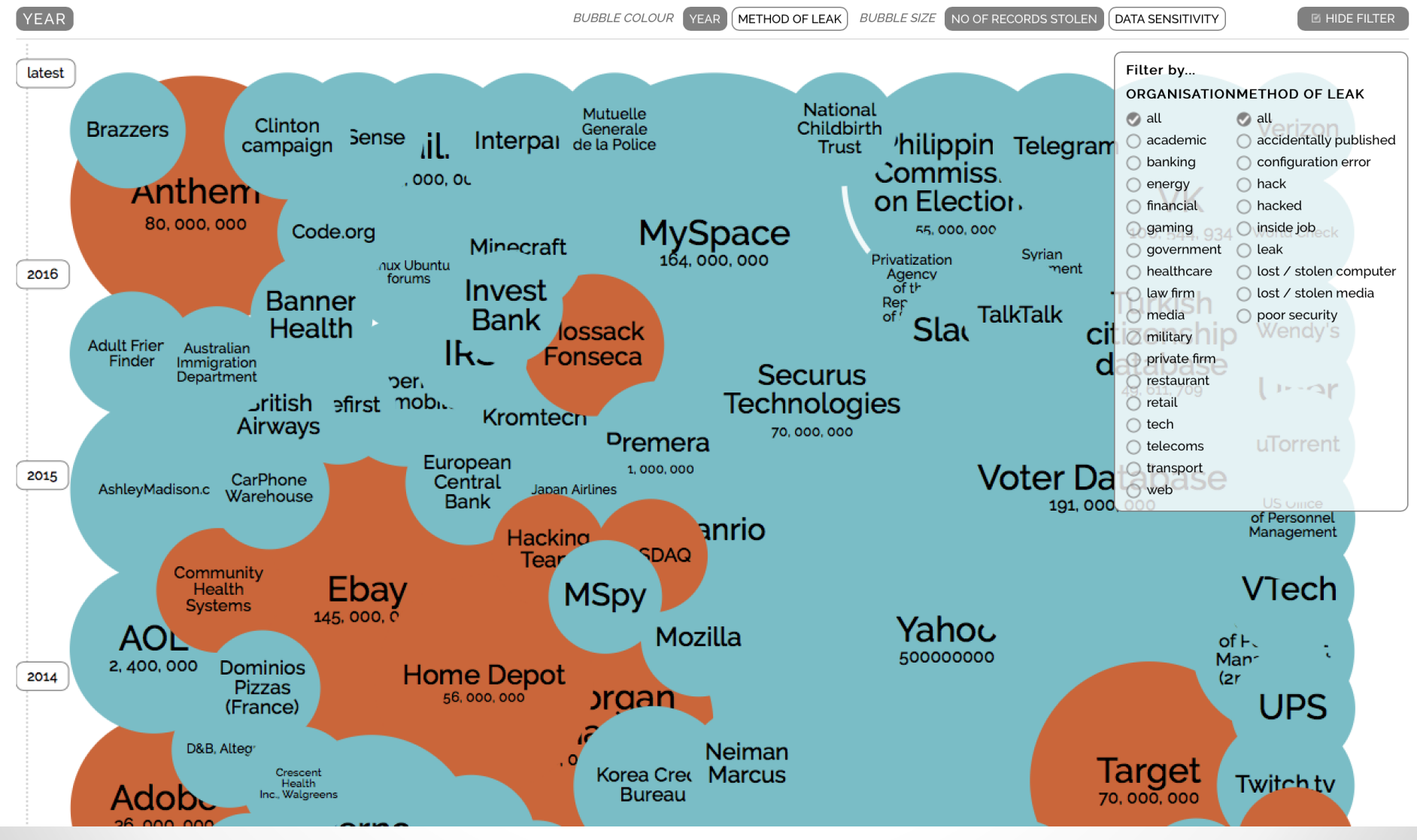

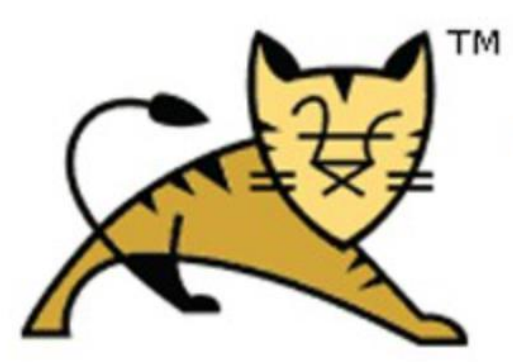

### **Apache Tomcat**

### Hurry up, fix the CVE-2016-5425 privilege escalation flaw in Apache Tomcat

The security research Dawid Golunski reported a Root Privilege Escalation in the Apache Tomcat (RedHat-based distros) tracked as CVE-2016-5425. Apache Tomcat packages provided by default repositories of RedHat-based distributions (i.e. CentOS, RedHat,...

October 11, 2016 By Pierluigi Paganini Posted In Breaking News Hacking

http://securityaffairs.co/wordpress/

# Challenges on Security

• How secure is secure enough?

• Security taken into account from day 1; it's a process not a 1-time activity

• Before the facts vs After the facts

# Everybody needs a hacker

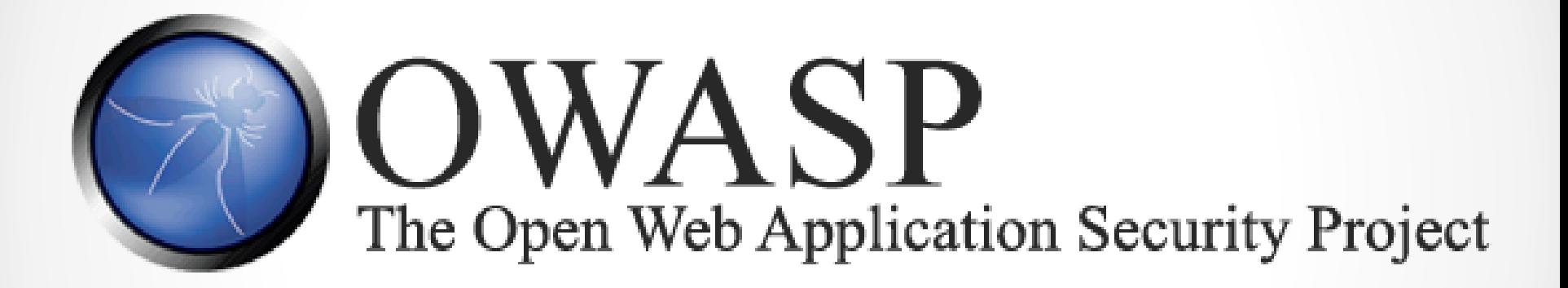

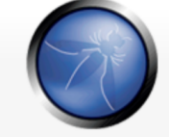

Acknowledgements **Advertising AppSec Events** 

Home **About OWASP** 

**Books Brand Resources Chapters Donate to OWASP Downloads** 

**Funding** Governance

**Initiatives** 

**Mailing Lists** 

Membership

Merchandise

**Presentations** 

**Community portal** 

**News** 

**Press** 

**Video** 

Projects

**Volunteer** 

Reference

**Activities** 

**Attacks** 

Controls

Glossary

**Code Snippets** 

Category Discussion

Read View source View history

 $\alpha$ 

### Category: OWASP Top Ten Project

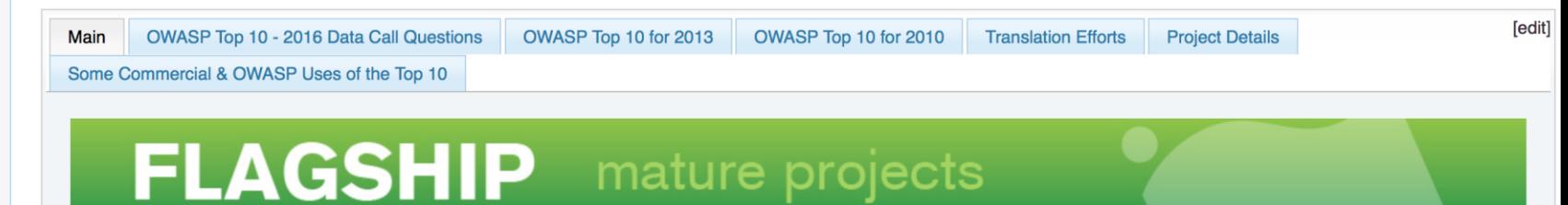

#### OWASP Top 10 - 2016 Data Call Announcement

Public Notice: The OWASP Top 10 project is launching its effort to update the Top 10 again. The current version was released in 2013, so this update is expected to be the 2016 or more likely 2017 release. This time around, we are making an open data call so any organization with a broad set of application vulnerability statistics can contribute their data to the project. To make it easier for the project to consume this contributed data, we are requesting it be provided via a Google form.

DEADLINE: Data must be submitted by July 20, 2016 (Extended to July 31).

You are invited to fill out the form OWASP Top 10 - 2016 Data Call of if you wish to submit your organization's data to the project. To help you prepare for your submission, all the questions are listed on the OWASP Top 10 - 2016 Data Call Questions tab, here in the wiki.

WARNING: All contributed data will be made public. DO NOT CONTRIBUTE anything you don't want to become publicly available.

#### **OWASP Top 10**

The OWASP Top Ten is a powerful awareness document for web application security. The OWASP

#### What is the OWASP **Top 10?**

#### The OWASP Top 10 provides:

- A list of the 10 Most Critical Web **Application Security Risks**
- And for each Risk it provides:
- A description
- Example vulnerabilities
- Example attacks
- Guidance on how to avoid
- References to OWASP and other related resources

#### **Project Leader**

• Dave Wichers

#### **Quick Download**

Search

- OWASP Top 10 2013 -PDF<sub>®</sub>
- OWASP Top 10 2013 wiki
- OWASP Top 10 2013 **Presentation - Covering** Each Item in the Top 10 (PPTX) *안*.

#### **Email List**

#### Project Email List &

#### **News and Events**

• [20 May 2016] OWASP Top 10 - 2016 Data Call Announced

# OWASP: Top 10 Security Risks

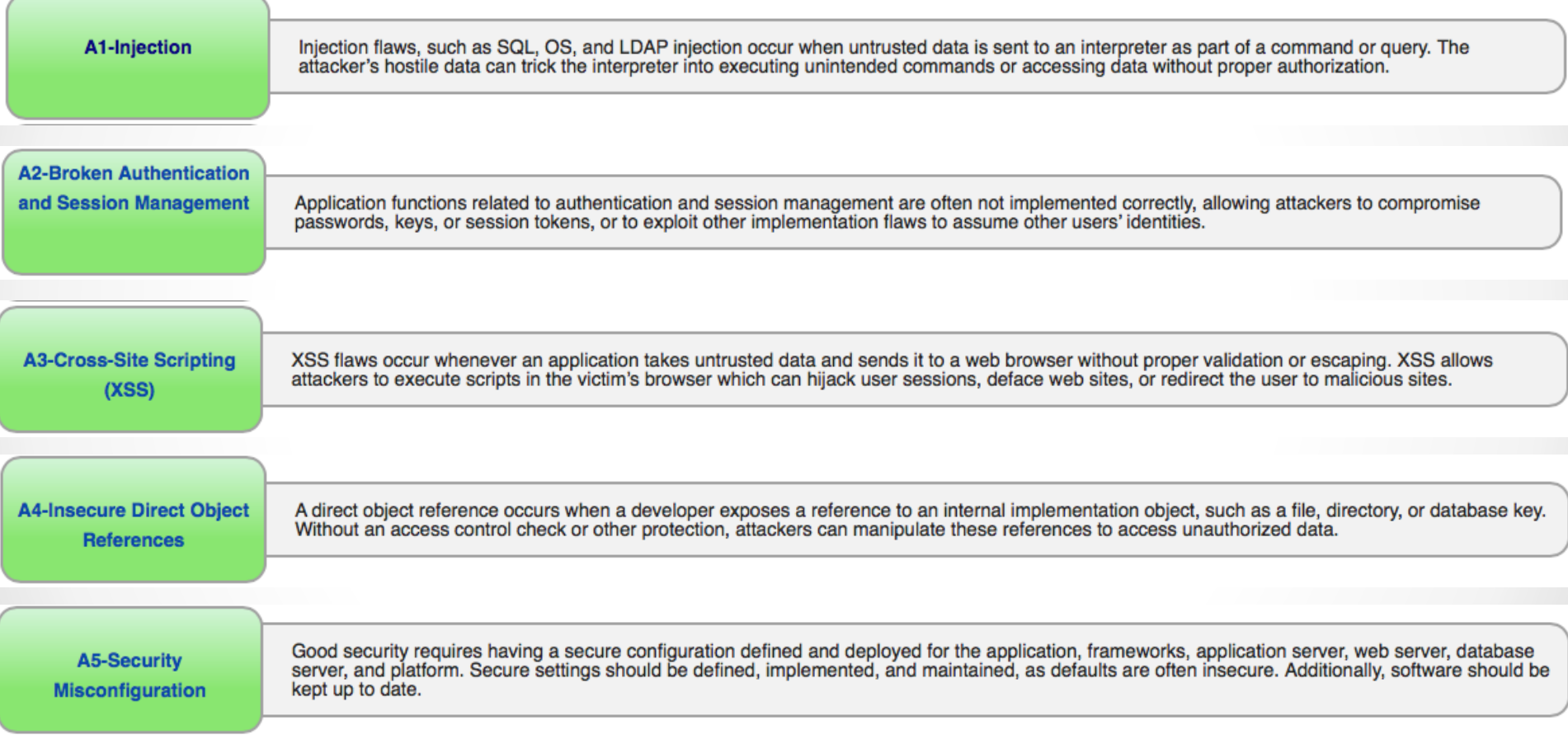

# OWASP: Top 10 Security Risks

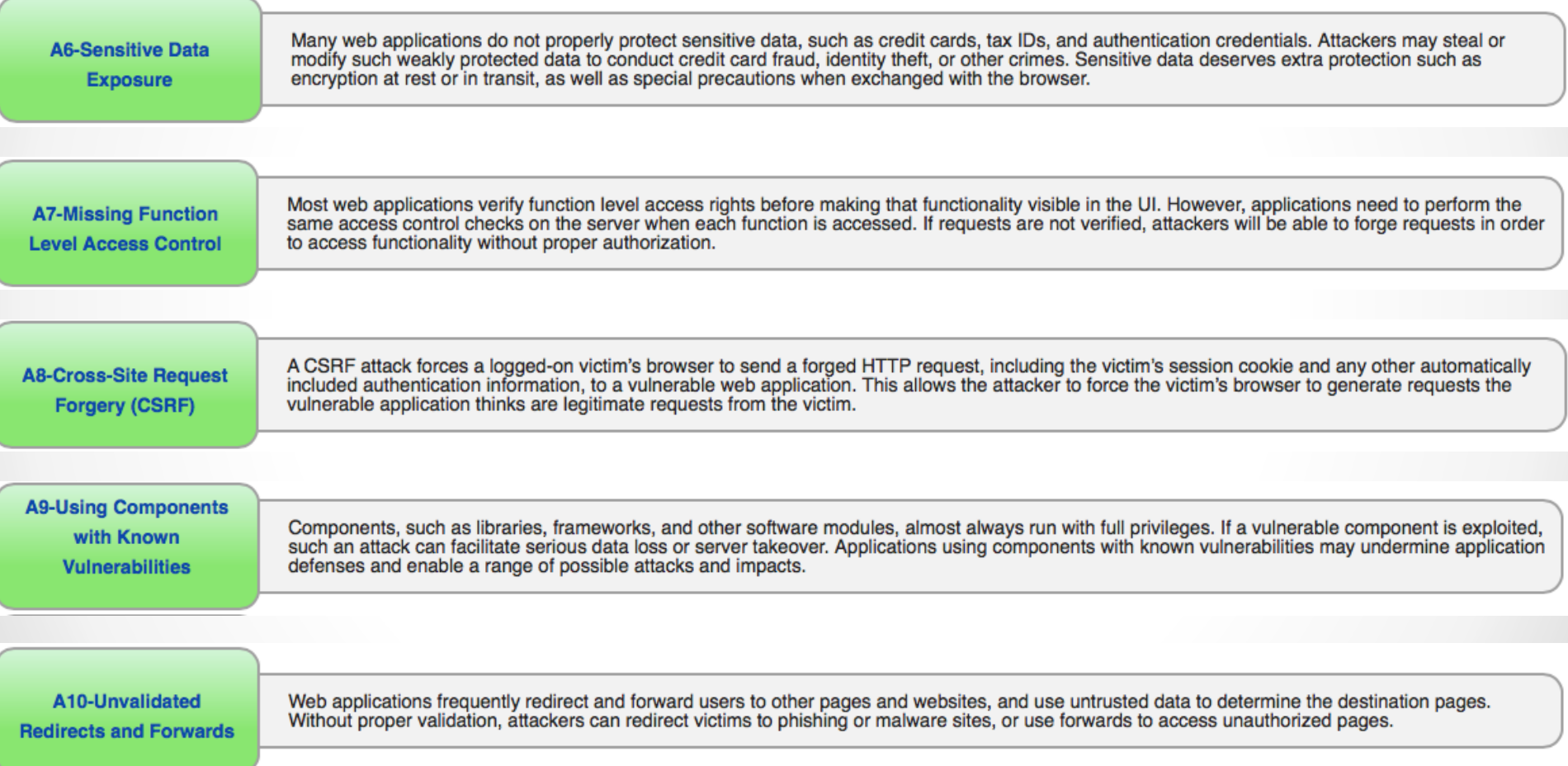

ORDS

# Architecture

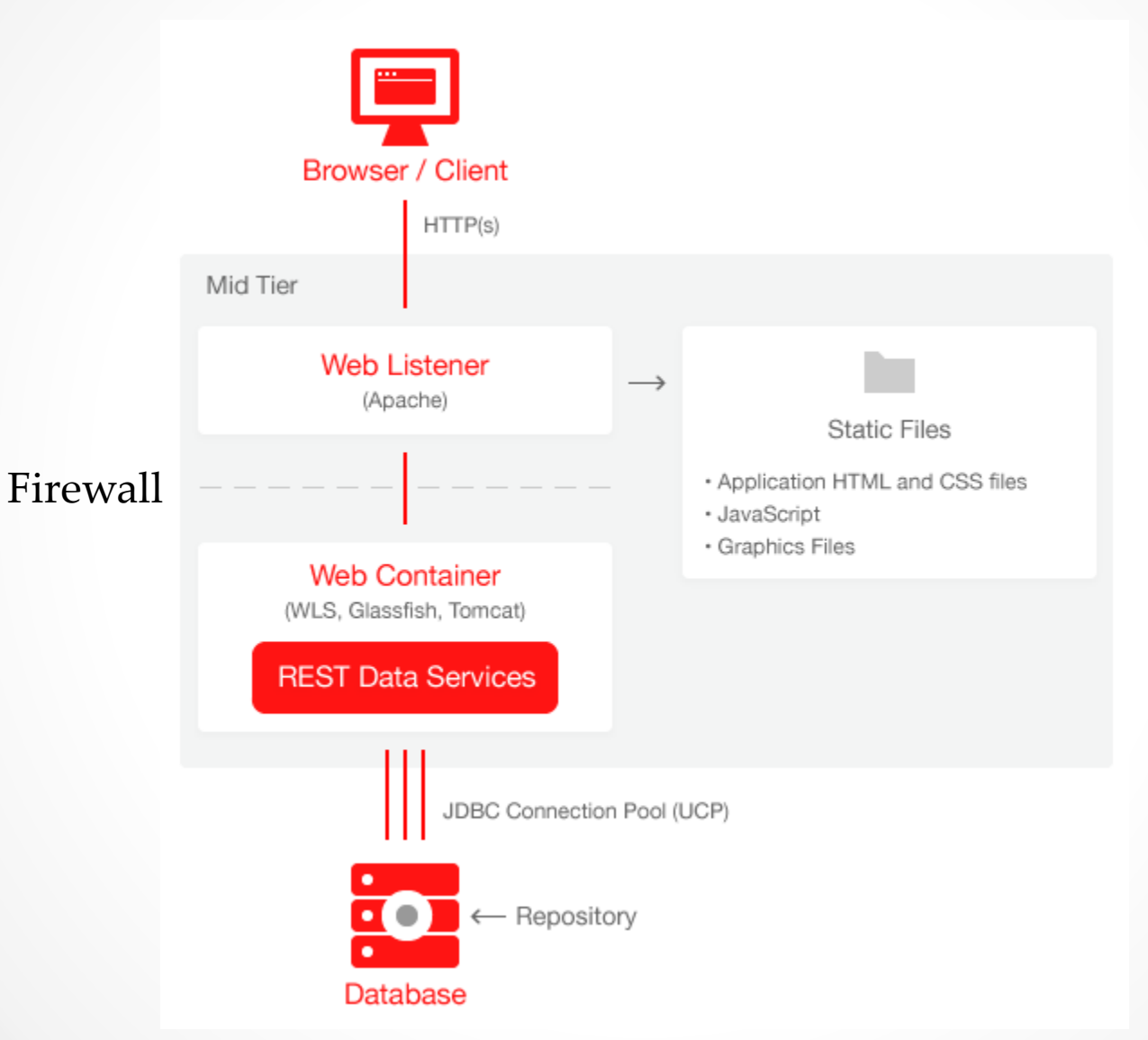

# Installation & Configuration

• Command line

java -jar ords.war install (simple)

java -jar ords.war install advanced

This Oracle REST Data Services instance has not yet been configured. Please complete the following prompts Enter the location to store configuration data: …

# Installation & Configuration

• SQL Developer

### java -jar ords.war user adminlistener "Listener Administrator"

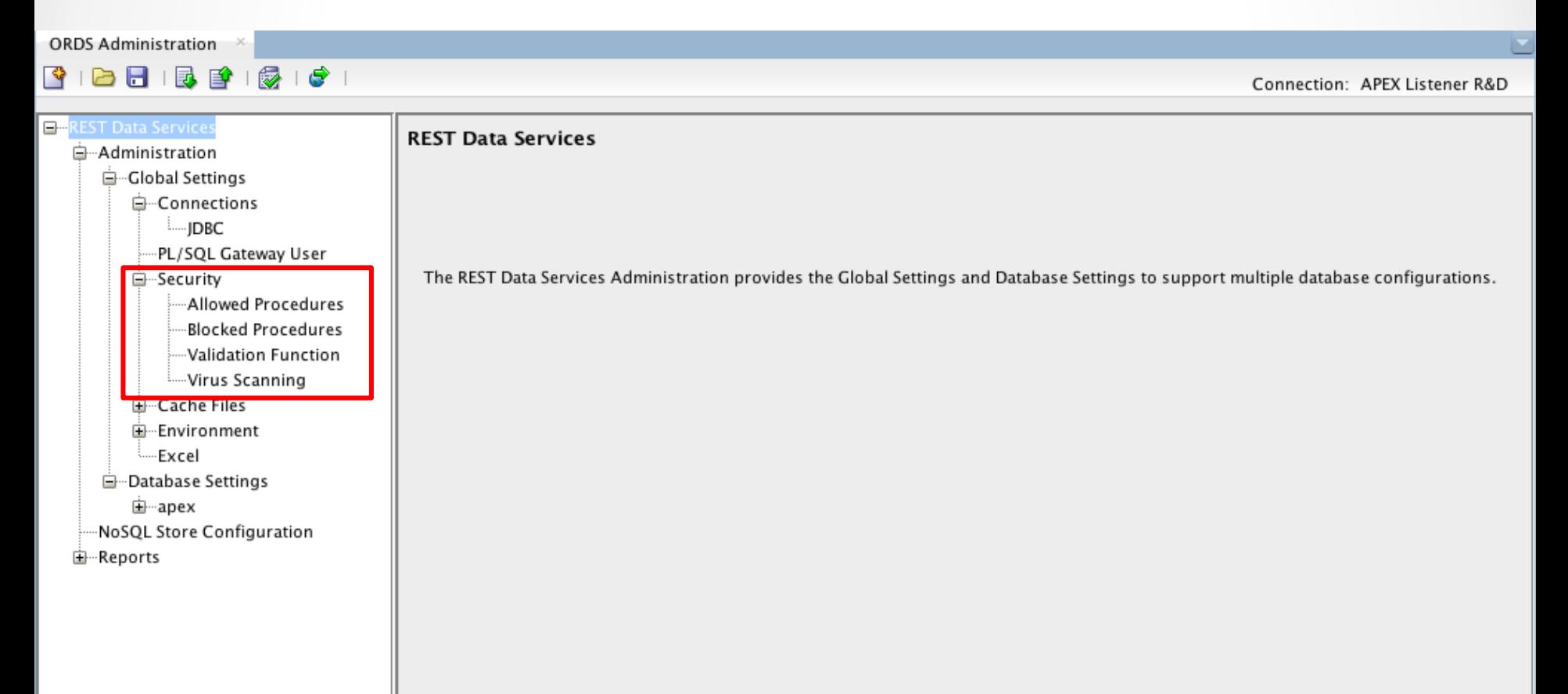

# Installation & Configuration

• PL/SQL Validation Function

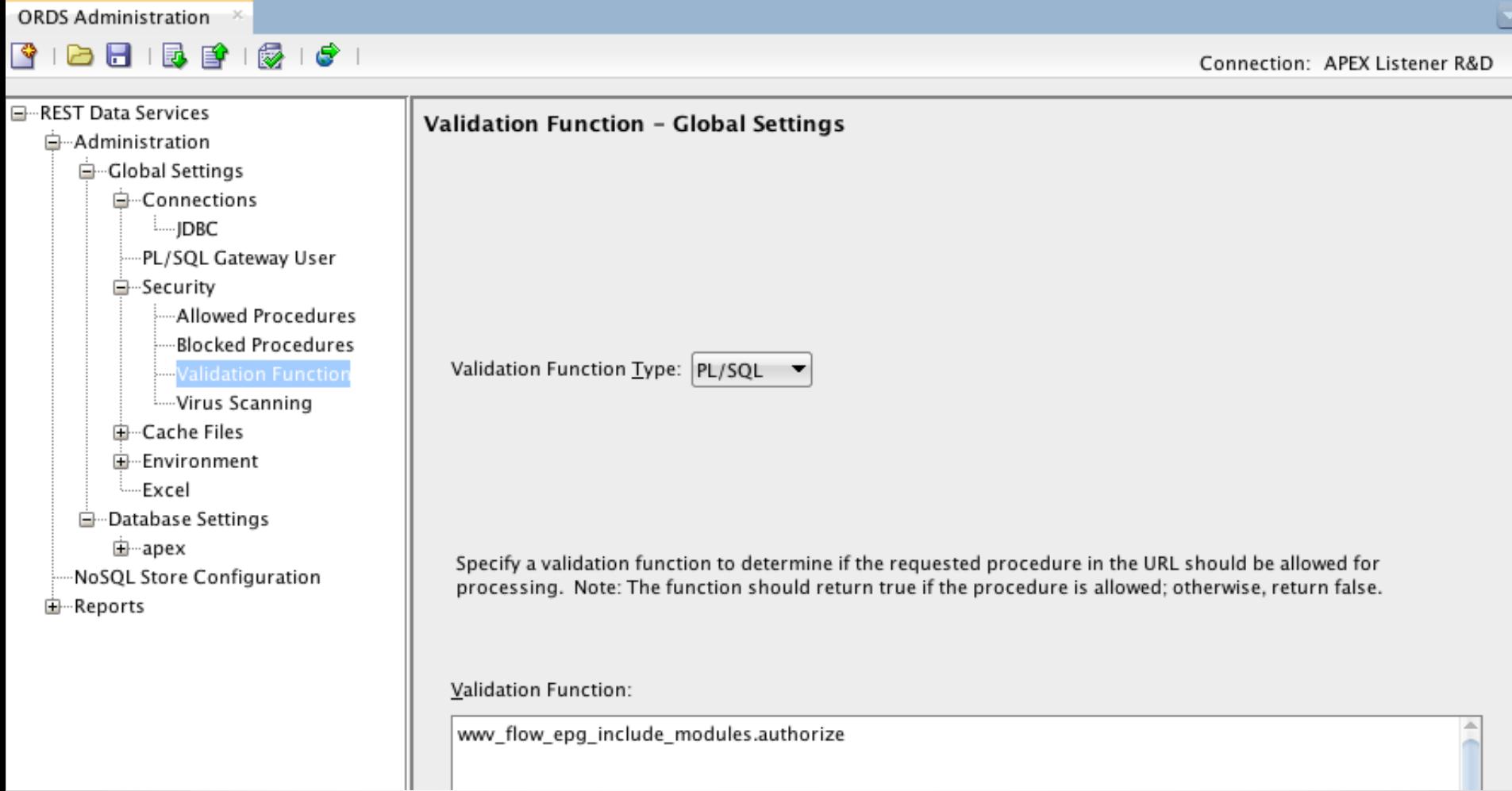

### Validation Function

### • PL/SQL vs JavaScript Validation Function

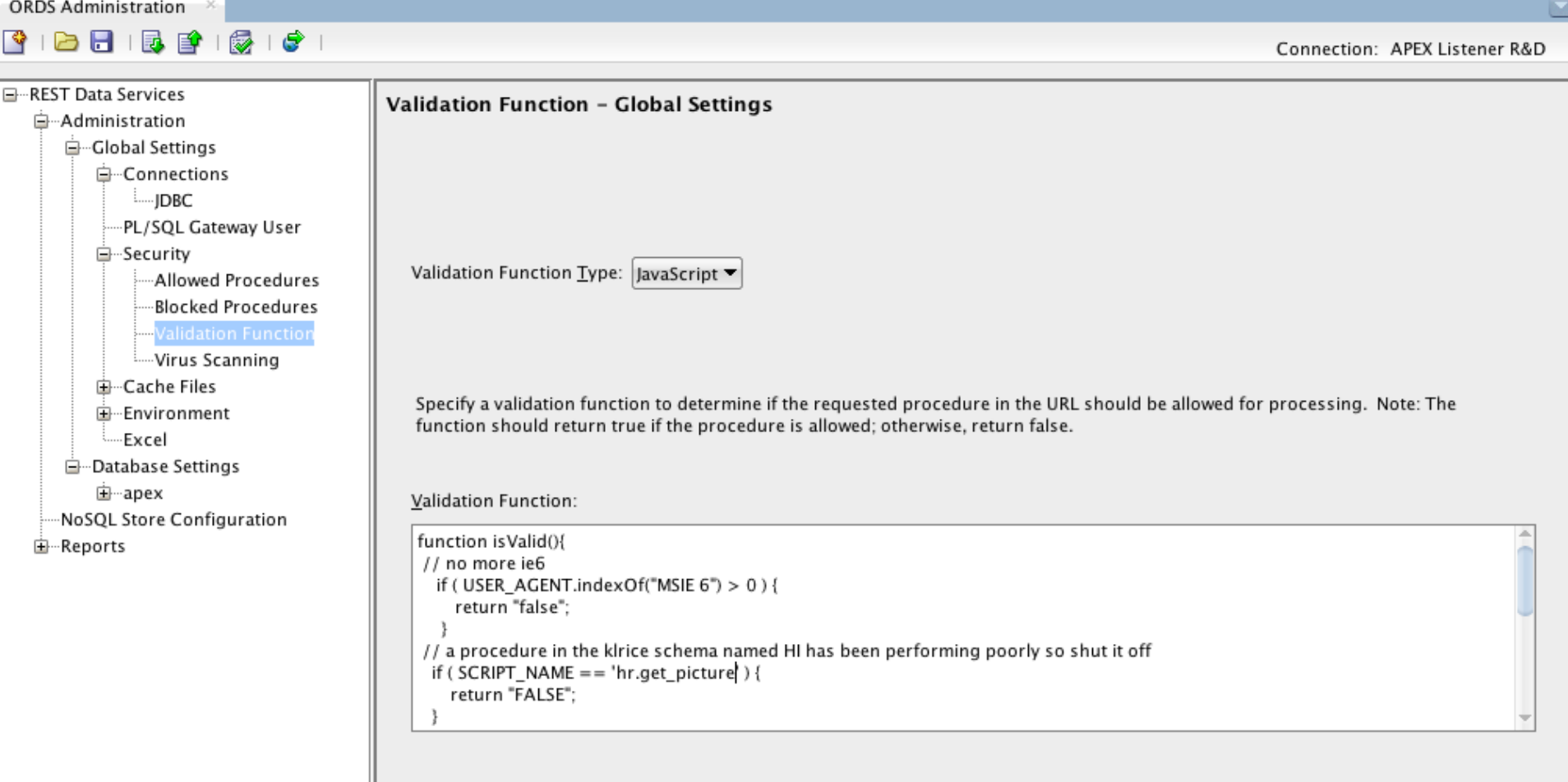

### **APEX Recommendation**

Home / Database / Oracle Application Express Documentation, Release 5.0

### **Application Express Application Builder User's Guide**

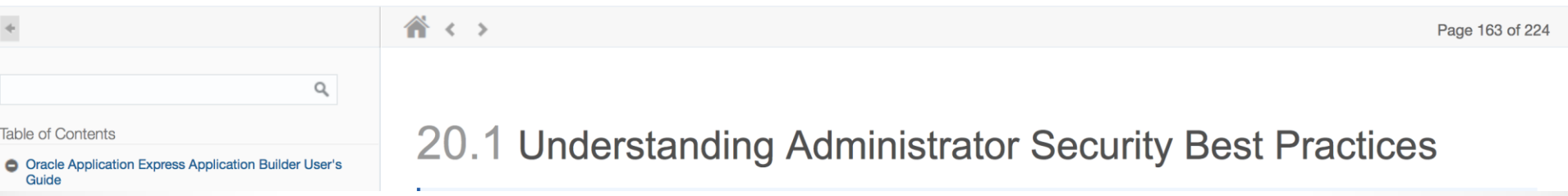

### 20.1.2 About Configuring Oracle REST Data Services with Oracle **Application Express**

Oracle REST Data Services (formerly known as Oracle Oracle Application Express Listener) is a J2EE application which communicates with the Oracle Database by mapping browser requests to the Application Express engine database over a SQL\*Net connection. Oracle REST Data Services is the strategic direction for Oracle Application Express and Oracle recommends using it in practically all circumstances. In a production environment, you deploy Oracle REST Data Services web archive files to a supported Java EE application server, like Oracle Web Logic Server. Each deployment can be configured individually and serves the same purpose as a mod\_plsql Database Access Descriptor, which is to communicate with an Oracle database.

An Oracle REST Data Services deployment configuration contains several security related parameters. In a configuration for Oracle Application Express, Oracle recommends to set the parameter security.requestValidationFunction to ww\_flow\_epg\_include\_modules.authorize. This activates the white list of callable procedures which ships with Oracle Application Express and prohibits calls to other procedures. This can be extended using the validation functions shipped with Oracle Application Express. To learn more, see "Restricting Access to Oracle Application Express by Database Access Descriptor (DAD)" in Oracle Application Express **Administration Guide.** 

# Importance of updating ORDS

### 1.2.8 Release 3.0.7

Oracle REST Data Services release 3.0.7 includes the following new features and other changes:

• APEX\_PUBLIC\_USER and wwv\_flow\_epg\_include\_modules.authorize

### 1.2.8.1 APEX PUBLIC USER and wwv flow epg include modules.authorize

In line with security best practices and as recommended by Oracle Application Express Application Builder User's Guide when a database pool is configured to use the APEX PUBLIC USER, Oracle REST Data Services automatically sets the value of the security. request Validation Function setting to be:

WWV\_FLOW\_EPG\_INCLUDE\_MODULES.AUTHORIZE

This setting activates the white list of callable procedures that ships with Oracle Application Express and prohibits calls to other procedures. See the Oracle Application Express Application Builder User's Guide for more information about this procedure and how to customize its behavior. See the readme. html file for additional information.

# Validation Function to limit application access

• PL/SQL Validation Function

<entry **key**="apex.security.requestValidationFunction"> is\_allowed(p\_procedure => :PROCNAME,  $p$ \_app\_id => :P\_FLOW\_ID,  $p$ \_page\_id => :P\_FLOW\_STEP\_ID) </entry>

```
create or replace function is_allowed(
  p_procedure in varchar2,
  p_app_id in varchar2,
  p_page_id in varchar2)
  return boolean as
begin
 if (p_app_id = 123) then
  wwv_flow_epg_include_modules.authorize(p_procedure);
   return true;
 end if;
 return false;
end;
```
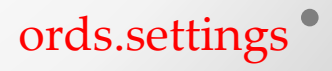

# Important settings: JDBC

- Configure the database connection pool
- Set the max size
- Set the initial size
- Set the timeouts

```
<entry key="jdbc.DriverType">thin</entry>
<entry key="jdbc.InactivityTimeout">1800</entry>
<entry key="jdbc.InitialLimit">10</entry>
<entry key="jdbc.MaxConnectionReuseCount">1000</entry>
<entry key="jdbc.MaxLimit">60</entry>
<entry key="jdbc.MaxStatementsLimit">40</entry>
<entry key="jdbc.MinLimit">1</entry>
<entry key="jdbc.maxRows">50000</entry>
<entry key="jdbc.statementTimeout">900</entry>
```
# Virus scanner Integration

- Scans all files uploads for viruses before it reaches the database
- Supported by most commercial Virus scan servers (Symantec, McAfee, …)
- Open source option: ClamAV
- ICAP protocol (RFC 3507)

http://www.e-cap.org/Downloads

### Secure REST web services

• REST web services with OAuth2

### Build-in Webserver

• ORDS >= 3.0.0; improved build-in web server (Jetty)

# Workspace and Application Settings

# Workspace and Application Administration

In an Oracle Application Express development environment, users log in to a shared work area called a **workspace**. A workspace is a virtual private database that enables multiple users to work within the same Oracle Application Express installation while keeping their objects, data and applications private. This flexible architecture enables a single database instance to manage thousands of applications.

# Workspace and Application Administration

Developers can create and edit applications and view developer activity, session state, workspace activity, application, and schema reports. Workspace administrators additionally can create and edit user accounts, manage groups, and manage development services.

# Workspace and Application Administration

- **Developers** create and edit applications.
- **Workspace administrators** are developers who also perform administrator tasks specific to their workspace such as managing user accounts, monitoring workspace activity, and viewing log files. See "Workspace and Application Administration".
- **Oracle Application Express administrators (instance administrators)** are super users that are responsible for managing an entire Oracle Application Express instance. Instance administrators manage workspace provisioning, configure features and instance settings, and **manage security**.

# Internal workspace

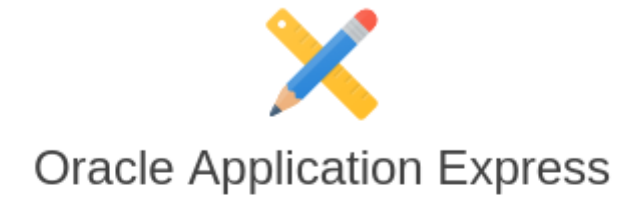

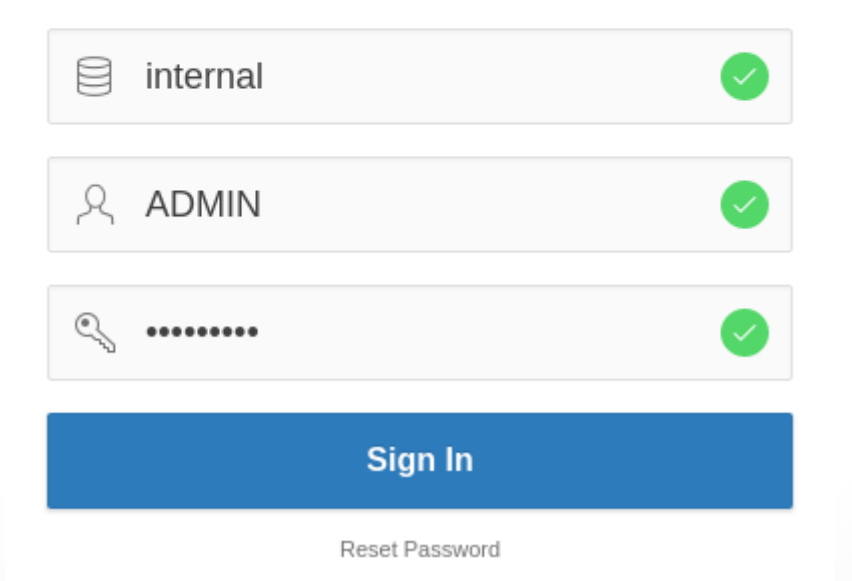

### Instance administration

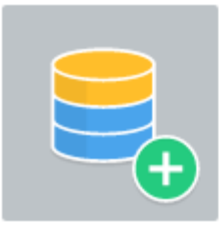

**Manage Requests** 

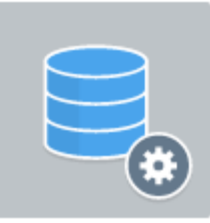

Manage Instance

Create Workspace >

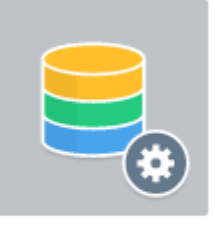

Manage Workspaces

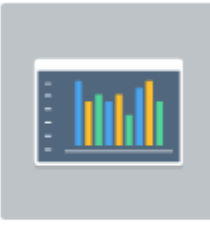

**Monitor Activity** 

# Create workspace

- Connecting database schema and APEX
- Check privileges for existing schema
- Review privileges if APEX creates new schema

Select whether or not the schema already exists. If the schema exists, select the schema from the list. If the schema does not exist, enter a name and password and choose the size of the associated tablespace to be created.

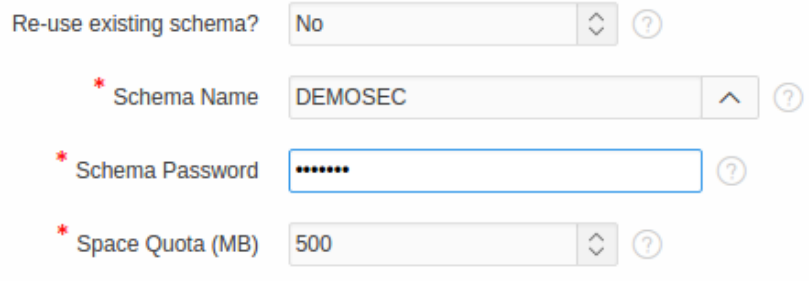

### New schema privileges

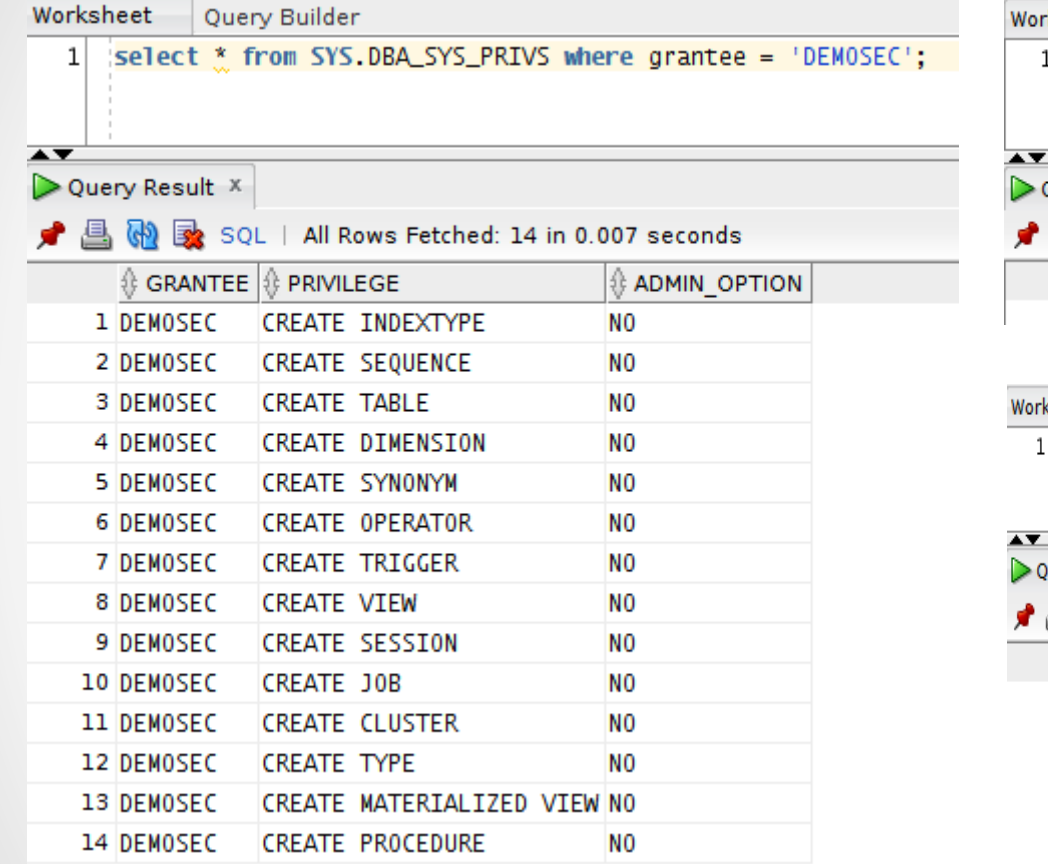

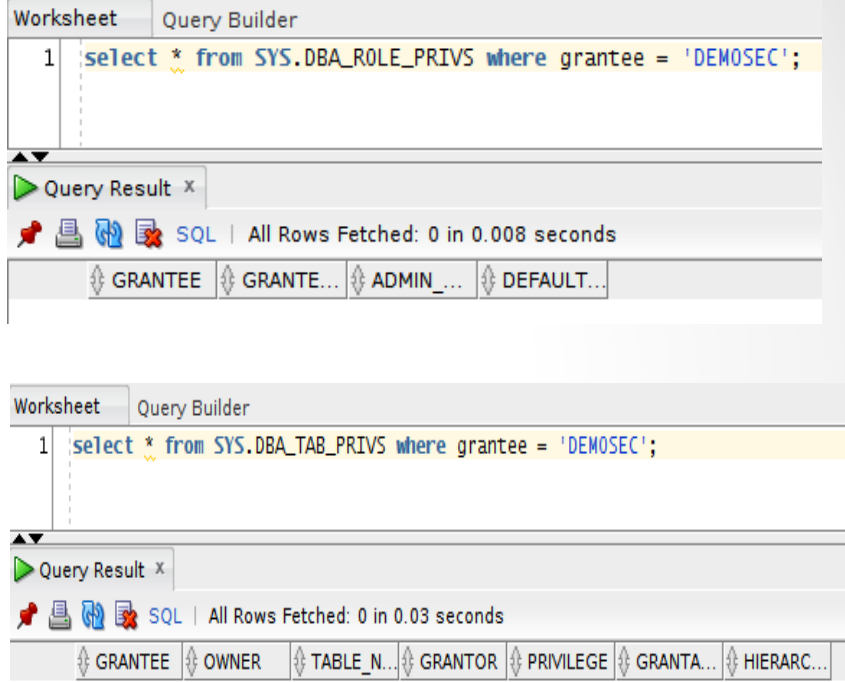

### Feature Configuration

- SQL Workshop
	- o Enable RESTful Services
	- o Controls the ability to create and access RESTful Services mapped to SQL and PL/SQL. RESTful Services can also be enabled or disabled for individual workspaces.

o Theme Roller

o When setting to "No", restart ORDS

# Instance Settings - Wallet

• A wallet is a password-protected container that is used to store authentication and signing credentials. The Oracle wallet is used for all HTTP requests over Secured Socket Layer (SSL), namely HTTPS.

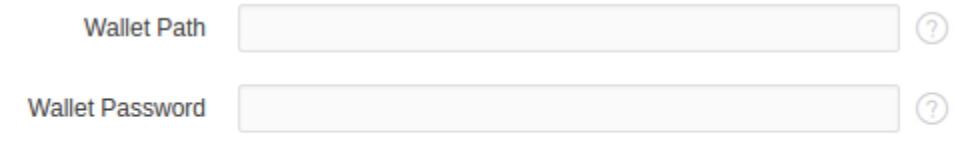

 $\Box$  Check to confirm that you wish to change the wallet password
# Security

#### Security

Configure service level security settings typically used to lock down a production service.

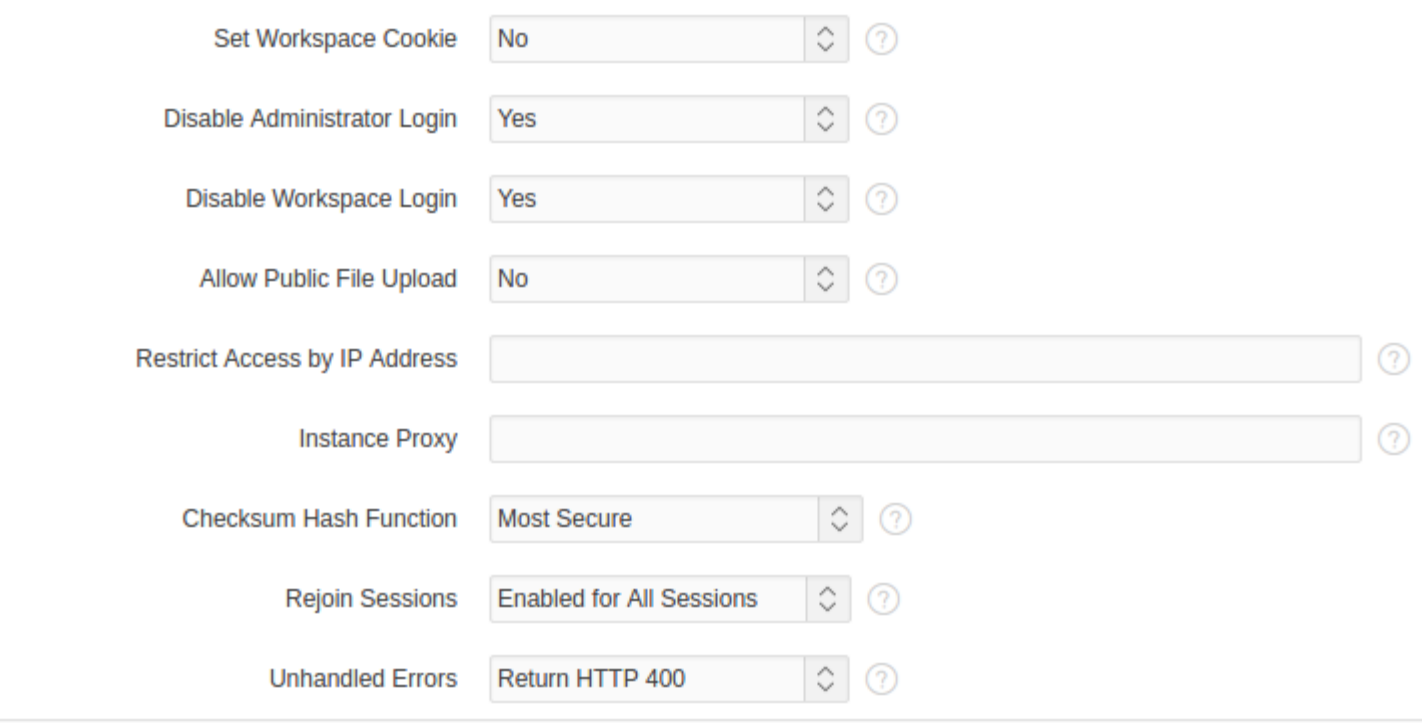

## Rejoin sessions

When rejoin sessions is enabled, Application Express attempts to use the session cookie to join an existing session, when a URL does not contain a session ID.

- Disabled
- Enabled for Public Sessions
- Enabled for All Sessions

Can be also set on pages

A more restrictive instance level setting overrides this page level value

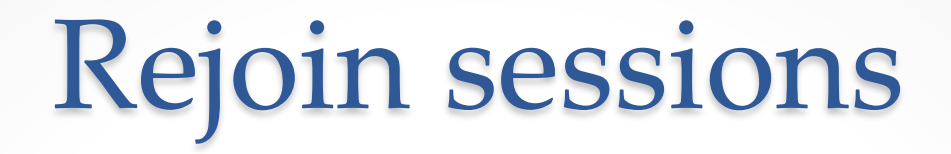

*Enabling rejoin sessions exposes your application to possible security breaches, as it can enable attackers to take over existing end user sessions.*

- Triggering malicious session state changes or other modifications
- Triggering unintended changes between applications

*For security reasons, Oracles recommends that administrators disable Rejoin Sessions unless they implement workspace isolation by configuring the Allow Hostname attribute at the workspace or instance-level.*

[http://docs.oracle.com/cd/E59726\\_01/doc.50/e39147/sec\\_admin\\_ssl.htm#CIHHIFBG](http://docs.oracle.com/cd/E59726_01/doc.50/e39147/sec_admin_ssl.htm)

# Workspace isolation

- Specify which DNS aliases of the web server can be used with applications
- Incoming HTTP request URL's hostname part must match one of the listed hostnames
- You can configure more specific values that override this one at workspace level

# Workspace isolation

- instance value: [www.example.com](http://www.example.com/)
- WS HR: hr.example.com
- Same Origin security policy provides a client-side barrier between HR applications and other applications

#### Unhandled Errors

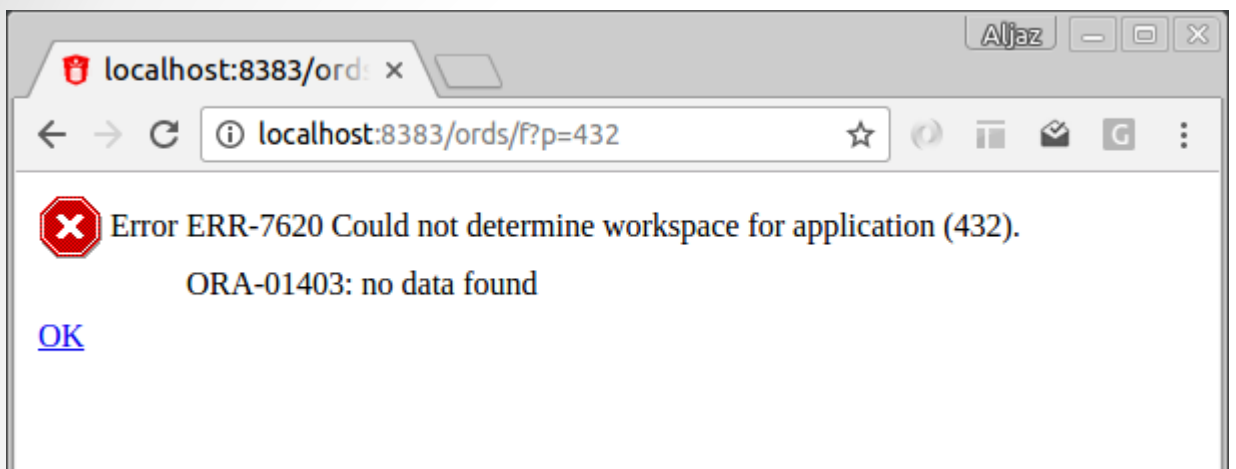

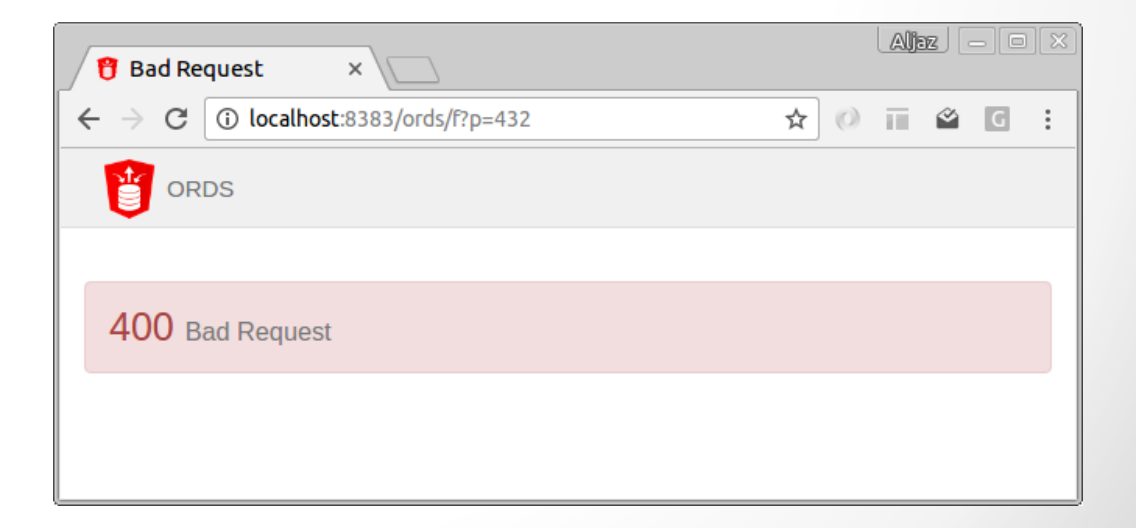

#### Unhandled Errors

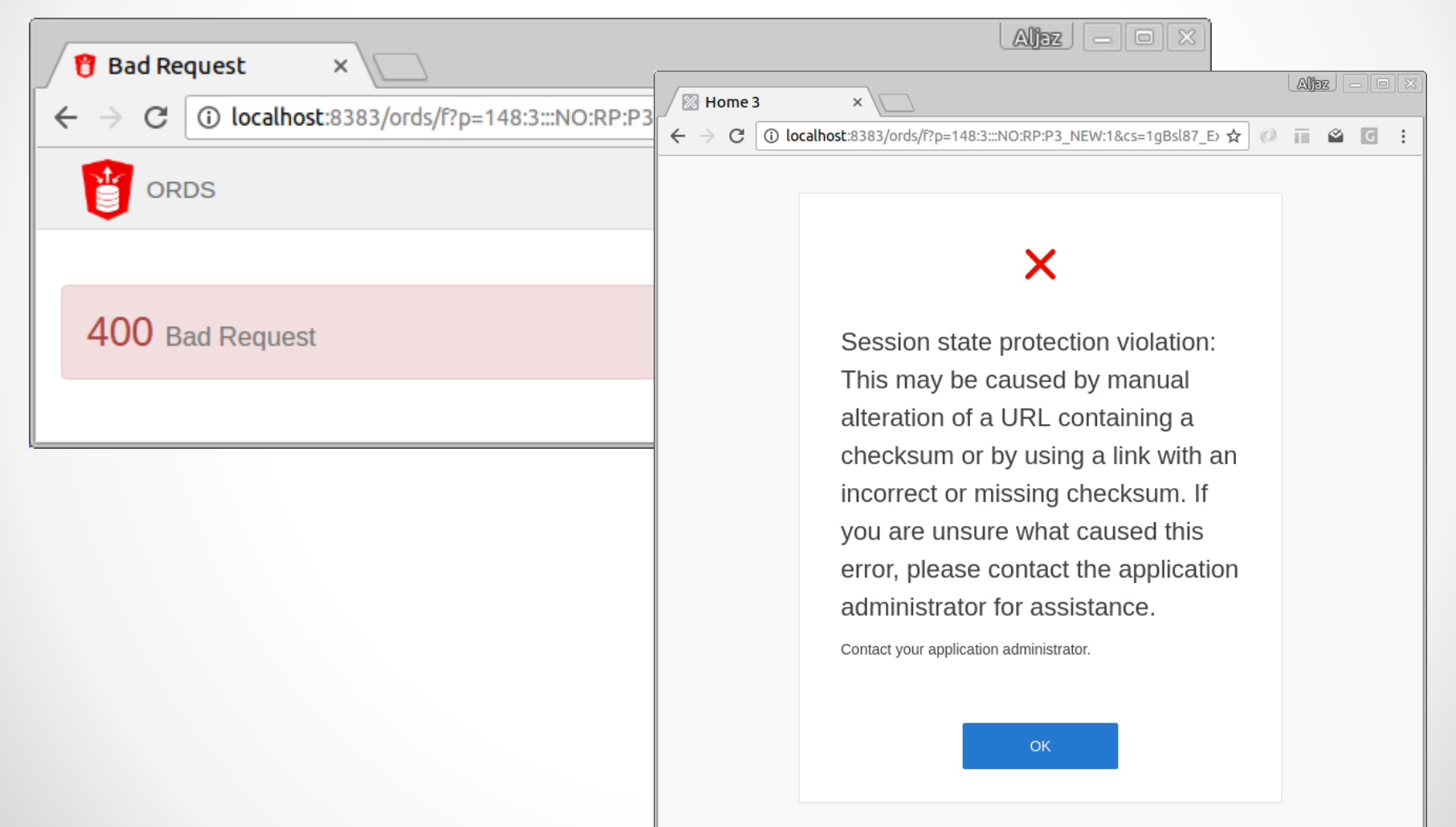

# HTTP protocol

- Require HTTPS
- Require Outbound HTTPS
- HTTP Response Headers
	- o Content-Security-Policy
	- o X-XSS-Protection: '1; mode=block'
	- o X-Content-Type-Options: 'nosniff'
	- o <https://scotthelme.co.uk/hardening-your-http-response-headers/>
	- o <https://securityheaders.io/>
	- o Error parsing header X-XSS-Protection: '1; mode=block': expected 0 or 1 at character position 0. The default protections will be applied.

# Other settings

- RESTful Access, expose report regions as RESTful services
- Session Timeout ( session length, idle time)
- Delay after failed login attempts in Seconds
- Password Policy

### Application Security Attributes

- Authentication
	- o Public User (USER\_IS\_PUBLIC\_USER, USER\_IS\_NOT\_PUBLIC\_USER, APEX\_APPLICATION.G\_PUBLIC\_USER)
- Authorization
	- o Authentication Scheme
- Authorization
	- o Authorization Scheme (authorization scheme for your application every page)
- Run on Public Pages
	- o Controls whether the application-level authorization scheme is checked on public pages

#### Session management

- Rejoin Sessions
- Deep Linking
- Maximum Session Length in Seconds (0, >0, empty)

## Browser Security

- Cache
	- o Oracle recommends that this attribute be disabled
	- o HTTP header cache-control: no-store ( modern browsers )
- Embed in Frames
- HTML Escaping Mode
	- $\circ$  Basic Escape &, ", < and >
	- o Extended Escape &, ", <, >, ', / and non-ASCII characters if the database character set is not AL32UTF8
- HTTP Response Headers

#### Database Session

#### • Parsing Schema

o #OWNER#

#### • Initialization PL/SQL Code

- o "show page" or "accept page" request
- o after the APP\_USER value is established
- o dbms\_session.set\_context,…

#### • Cleanup PL/SQL Code

- o at the end of page processing
- o dbms session.close database link,...

## Runtime API Usage

- Modify This Application o APEX\_UTIL. SET\_CURRENT\_THEME\_STYLE,…
- Modify Other Applications
- Modify Workspace Repository o APEX UTIL.CREATE USER,...

## Form Autocomplete

- By default this is enabled on all pages
- Data will be stored on the client's local browser
- autocomplete="off"
- friendly vs. secured

# Authentication  $\&$ Authorization

### Authentication Control

- Manage security settings for developer and end user login.
- After failed logins, Application Express will display a countdown of this number times the number of failed login attempts, before it accepts new login attempts with the same username.
- Enter 0 to disable the countdown and allow immediate access.
- Applies to all Authentication Schemes

#### Authentication

- Authentication is the process of establishing each user's identify before they can access your application
- The current Authentication Scheme determines how your application identifies and verifies the end user
- Depending on the selected Authentication Scheme Type, you can use various settings and program hooks to fine-tune your application's authentication

#### Authentication

- Open Door Credentials
- Application Express Accounts
- Database Accounts
- LDAP Directory
- No Authentication (Using DAD)
- Oracle Application Server Single Sign-On
- HTTP Header Variable
- Custom

#### Custom authentication

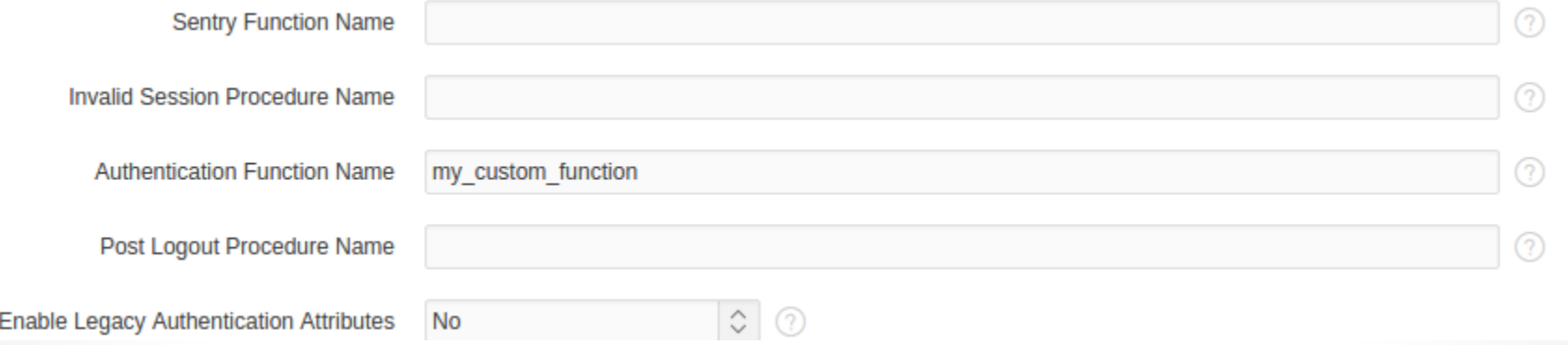

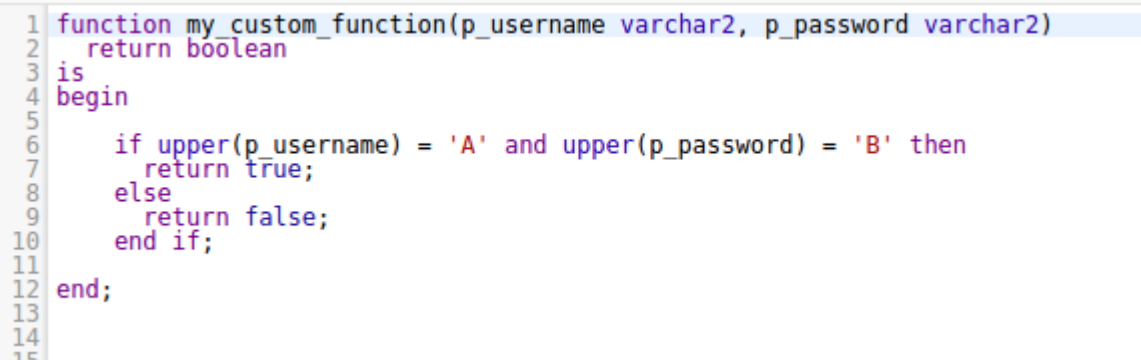

# Sentry function

- Function that is executed by the Application Express engine at the start of any request made to the engine, such as before each page is shown or processed, or an AJAX request is issued
- If this function returns false, this marks the session as not valid and the Invalid Session Procedure will be invoked. After that, Application Express redirects to the URL defined in 'Session Not Valid > Go To'

#### Invalid Session Procedure

• PL/SQL procedure that gets called if an invalid session has been detected

```
procedure invalid session basic auth
   Ϊs
   begin
     owa util.status line (
 6
             nstatus
                             \Rightarrow 401,
            \frac{1}{2} creason => 'Basic Authentication required',<br>bclose header => false);
 7
 8
 9
10
     htp.p('WWW-Authenticate: Basic realm="protected realm"');
11
12
     apex application.stop apex engine;
13
14 end invalid session basic auth;
```
# Post Logout Procedure

- Procedure that gets called after the end user clicked on the logout URL.
- It can be used for logging.

```
procedure my post logout
2 is
3 begin
    insert into logout log ( application id, session id, logout_time, user_name )<br>values ( :APP_ID, :APP_SESSION, sysdate, :APP_USER );
6 end:
```
# Verify Function Name

- Called after the session sentry returned successfully
- This function can for example be used to restrict the use of an application to specific business hours

1 function check\_business\_hours return boolean  $\frac{2}{3}$  is<br> $\frac{1}{3}$  begin begin<br>return to char(to\_char(sysdate, 'hh24:mi')) between '08:00' and '17:00';<br>end check\_busīness\_hours;|

# Login Processing

- Pre-Authentication Procedure
	- o procedure to be executed after the login page is submitted and just before credentials verification is performed
- Post-Authentication Procedure
	- o procedure to be executed by the Application Express login procedure (login API) after the authentication step
	- o The login procedure will execute this code after it verified the user's credentials, but before registering the user in the session and redirecting to the desired application page

```
1 apex custom auth.set user (
\frac{2}{3}\bar{p} user \bar{=} regexp<sup>-</sup>replace(:APP_USER, '@.*', null) );
```
#### Session Cookie

• Setting session cookie, which is required to identify an Application Express session, together with the session id in the URL. If no value for the session cookie name is specified, Application Express picks a default value.

#### • Secure: YES

- o Allow the session management cookie to be sent from the browser only when the protocol is HTTPS
- Sharing authentication across multiple APEX applications

#### Authorization Schemes

- Authorization schemes enable you to protect applications, pages, and application components (region, button, item, processes, …)
- Common authorization scheme types include Exists, Not Exists SQL Queries, and PL/SQL Function Returning Boolean

#### Authorization Schemes

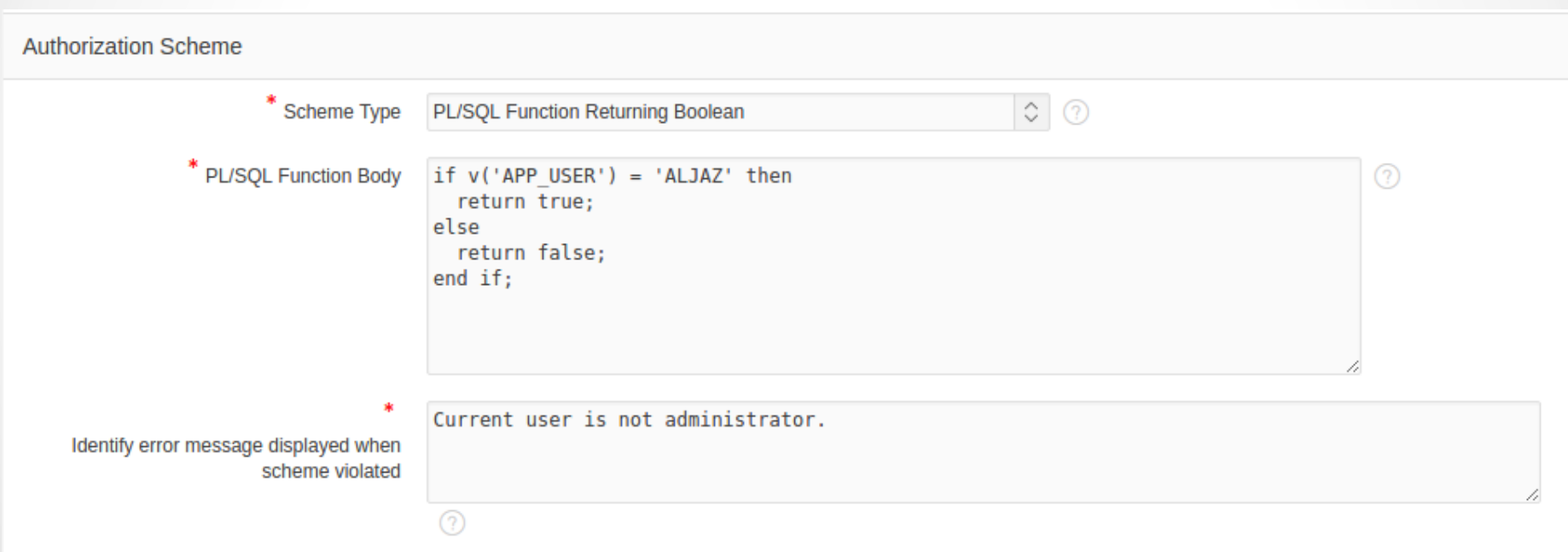

#### Evaluation Point

- Once per session
- Once per page view
- Once per component
- Always (No Caching)

The default value Once per session is the most efficient

#### Don't overlook

- If you protect buttons, don't forget to also protect processes (process can be invoked over URL or javascript)
- Protect application processes ( they can be called over URL or javascript)
- Use AJAX Callback on pages

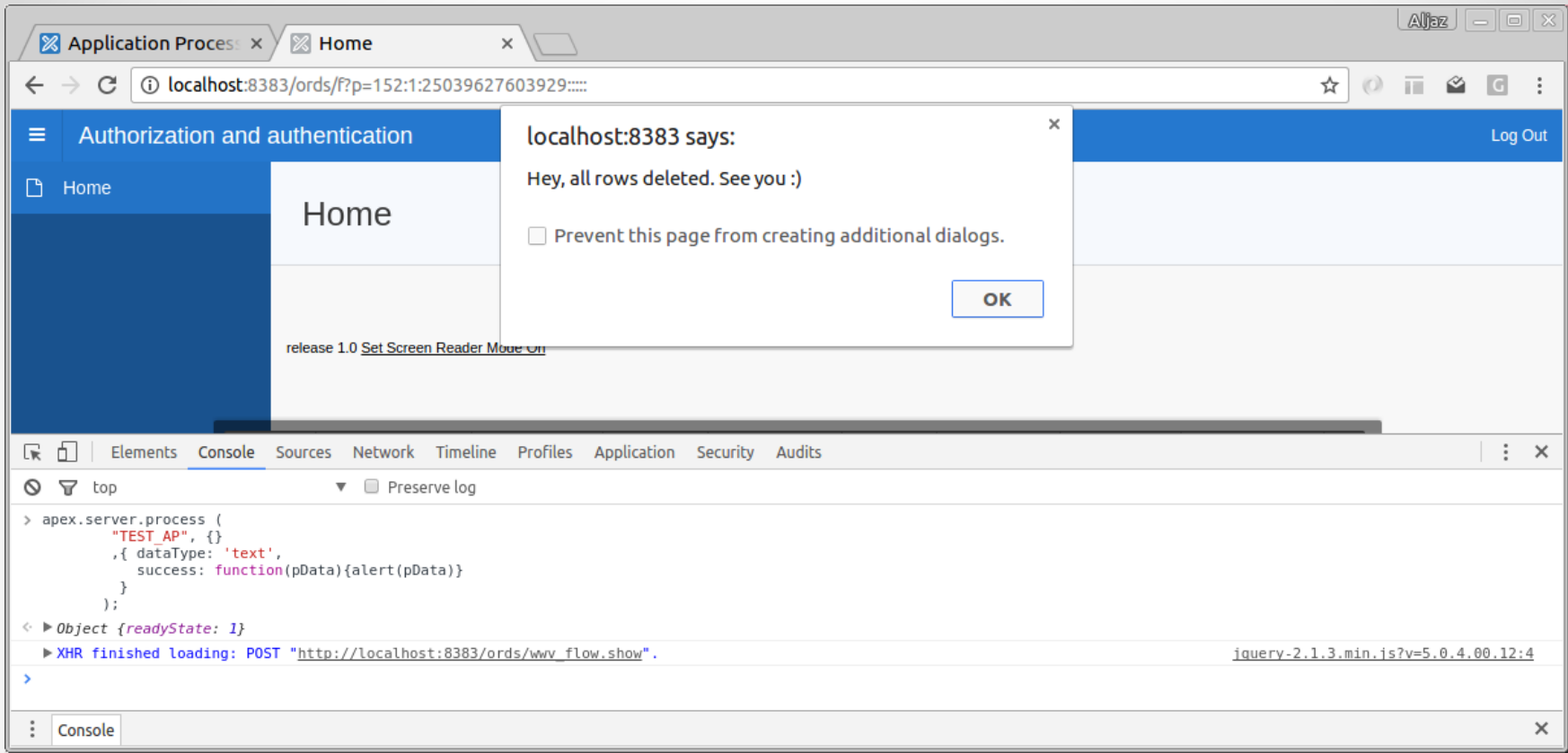

```
apex.server.process (
         "TEST_AP", {}
         ,{ dataType: 'text',
            success: function(pData){alert(pData)}
          \mathbf{r}\rangle ;
```
# VPD, RAS, Shadow Schema

## Challenges on Data Access Control

- Code executed under privileged user
- Database unaware of end users
- Data access policy (data security) is hard coded in
	- o Where-clause application level
	- o Views database level
	- o Shadow Schema
	- o Virtual Private Database (VPD) - database level
	- o Real Application Security (RAS)
		- database level

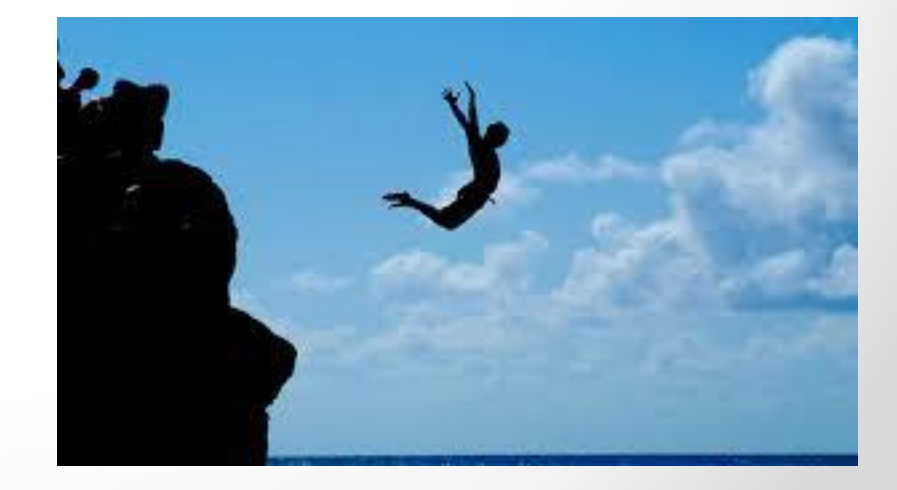

#### Shadow Schema

- Schema with as little privileges as possible
- No objects with data
- Workspace and applications that have to be secure linked to this schema
- "White Listing": don't allow anything, except for …

#### Shadow Schema

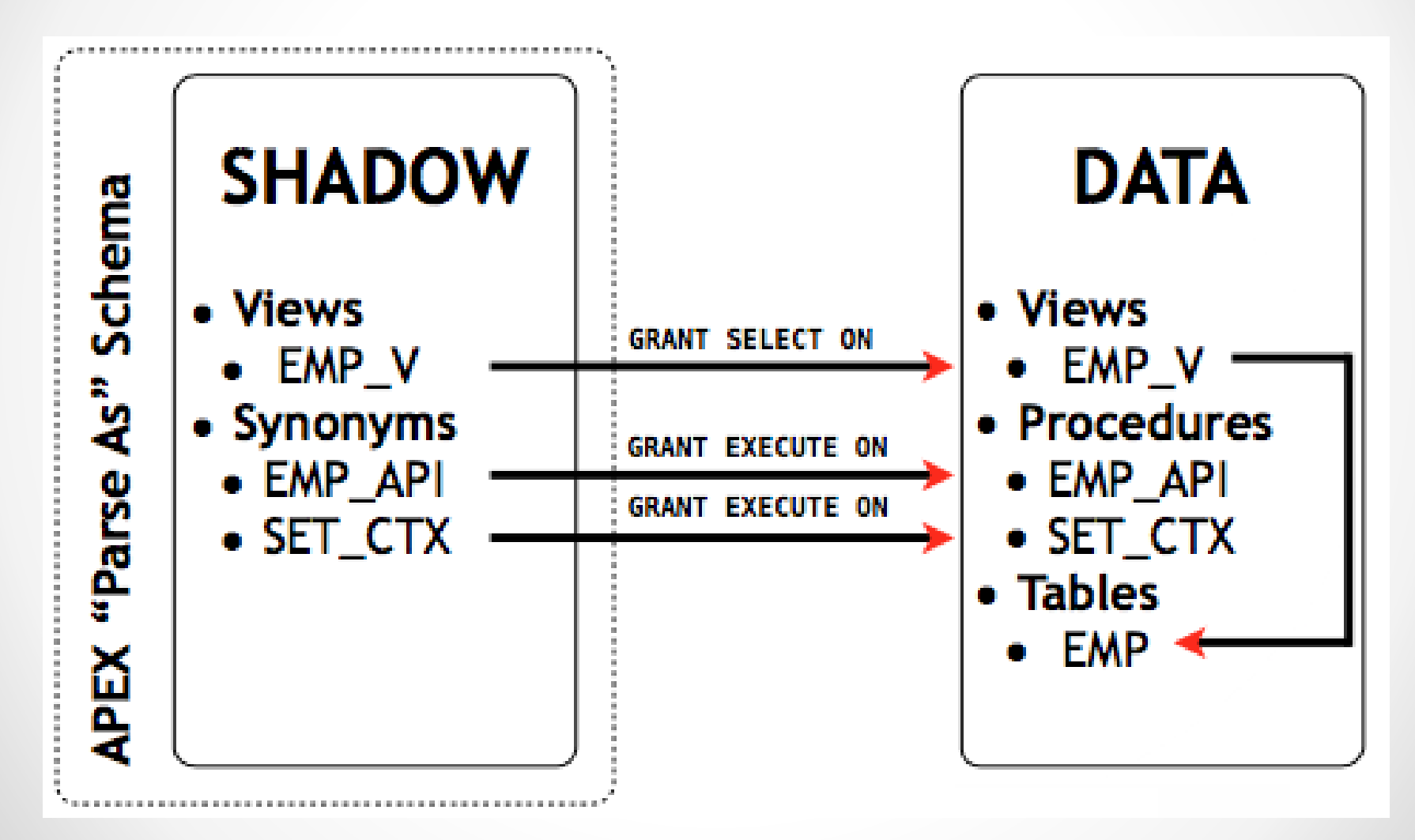

# APEX implications

- See data: Secure views o PL/SQL Initialisation code (!)
- DML data: Automatic Row Processing only possible with instead of triggers or use of custom PL/SQL APIs

o API Generation in SQL Workshop (!)
#### VPD

- No-cost feature of Oracle Enterprise Edition Database
- VPD dynamically adds a WHERE clause
- Defined by Policies
- DBMS\_RLS package

## Benefits VPD

- Secures data at the database layer
	- o Works regardless of the technology used to access the table
	- o You can put the VPD policies in a separate schema so that it is isolated from your developers
- Simplified development o No need to add a where clause everywhere
- Can be applied to columns (show null for some columns, or only hide rows when a column is in, …)
- Use of application context (in APEX use PL/SQL Initialisation code

## VPD Policy Function

FUNCTION emp\_vpd (p\_schema IN VARCHAR2 DEFAULT NULL, p\_object IN VARCHAR2 DEFAULT NULL) RETURN VARCHAR2 AS 1 where VARCHAR2(1000);  $l$ \_app\_user VARCHAR2(255) :=  $v('APP_USER');$ l g deptno NUMBER := nv('G DEPTNO'); **BEGIN** IF 1 app user IS NOT NULL AND 1 g deptno IS NOT NULL THEN  $l$ <sub>where</sub> := 'deptno = ' ||  $l$ <sub>\_g</sub>\_deptno; END IF; RETURN 1 where; END;

/

#### DBMS\_RLS

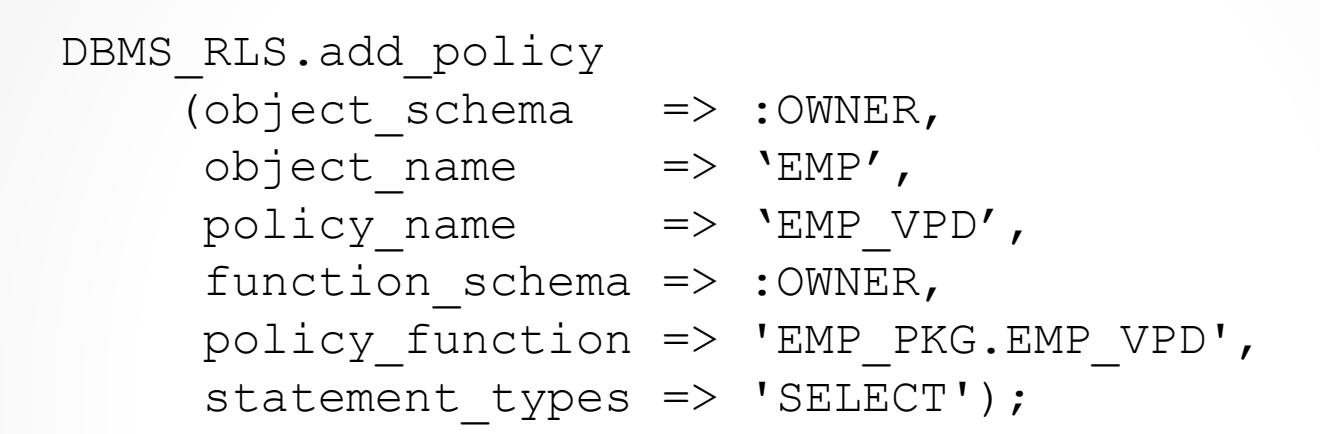

DBMS RLS.drop policy (object\_schema => :OWNER, object name  $\implies$  'EMP', policy name  $\Rightarrow$  'EMP VPD');

## Real Application Security (RAS)

A database authorisation solution for end-to-end application security

# RAS Key features

• Support Application Users and Sessions

o Schema-less user, security and application context in DB

- Support Application Privileges and Roles
- Support fine-grained data access control on rows and columns
	- o Based on user operation execution context
	- o Enforce security close to data

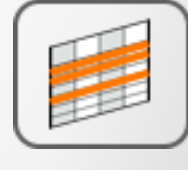

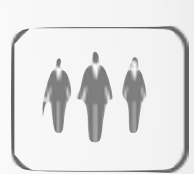

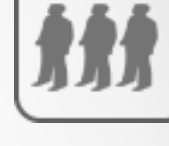

# RAS Concepts: Policy components

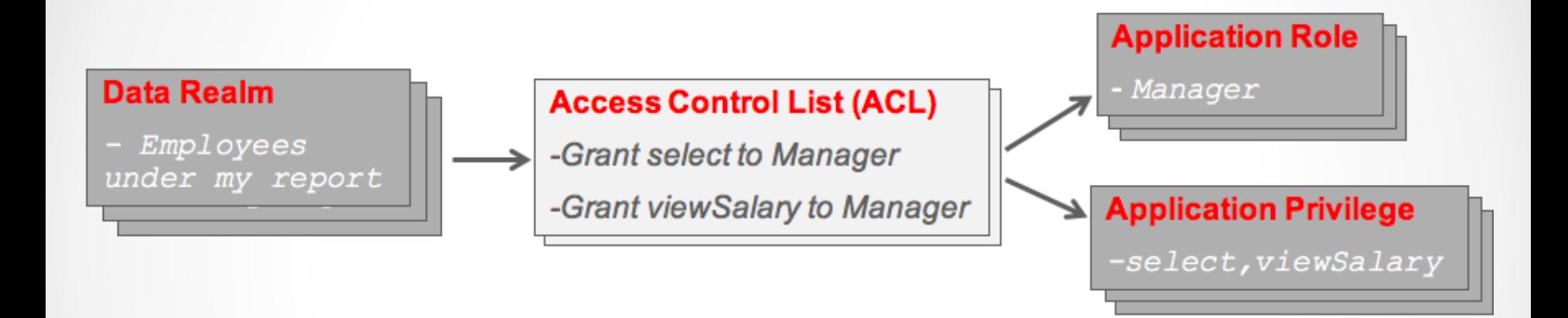

- Data Security policy is a collection of Data Realms and ACLs
- Each Data Realm has an associated ACL with grants

## RAS: setup with PL/SQL API

xs principal.create role(name => 'emp role', enabled  $\Rightarrow$  true);

xs\_security\_class.create\_security\_class( name => 'hr.hrprivs', parent list => xs\$name list('sys.dml'), priv\_list => xs\$privilege\_list(xs\$privilege('view\_salary')))  $\frac{1}{r}$ 

## RAS Administration Tool

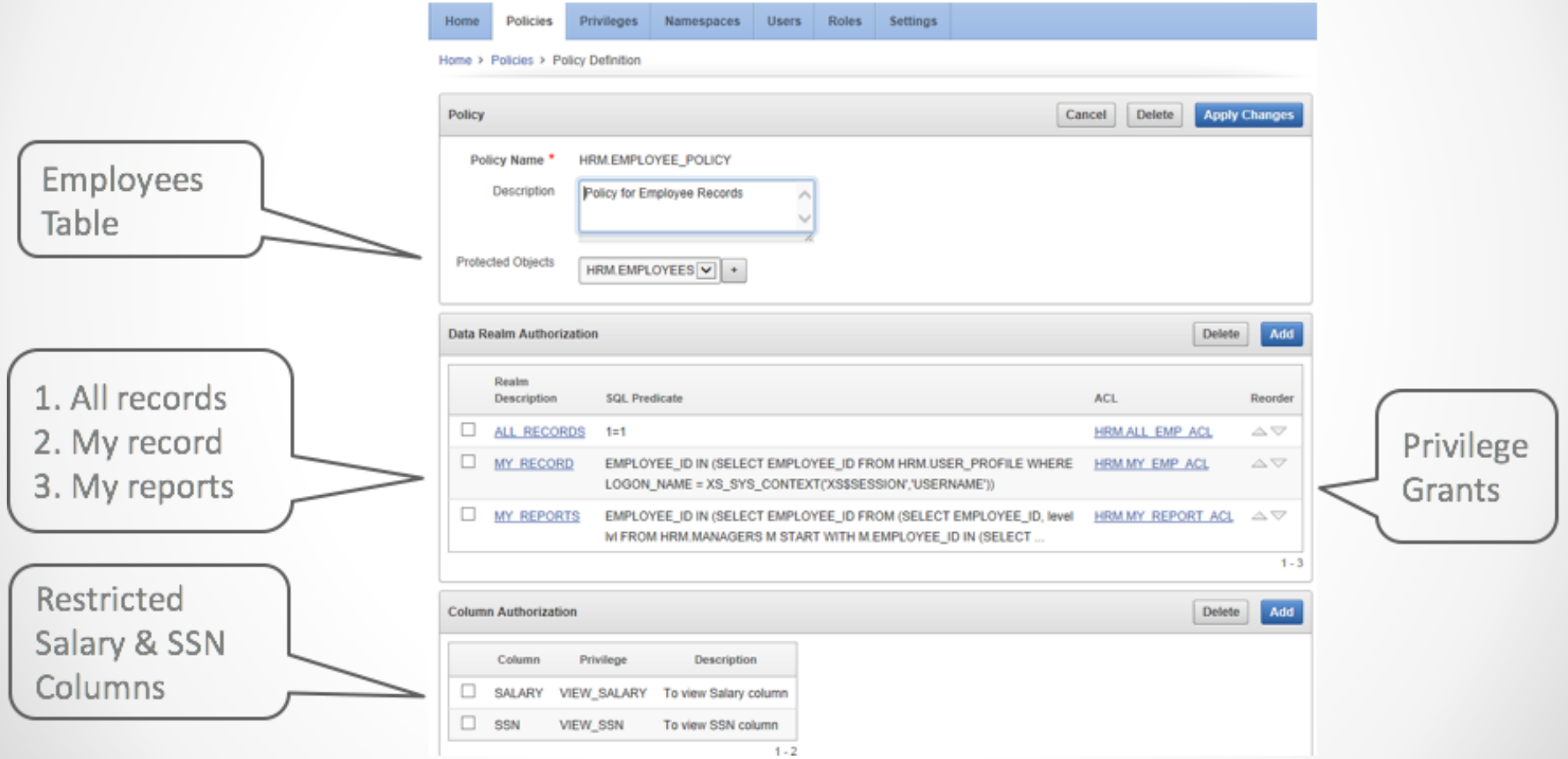

## Real Application Security Features

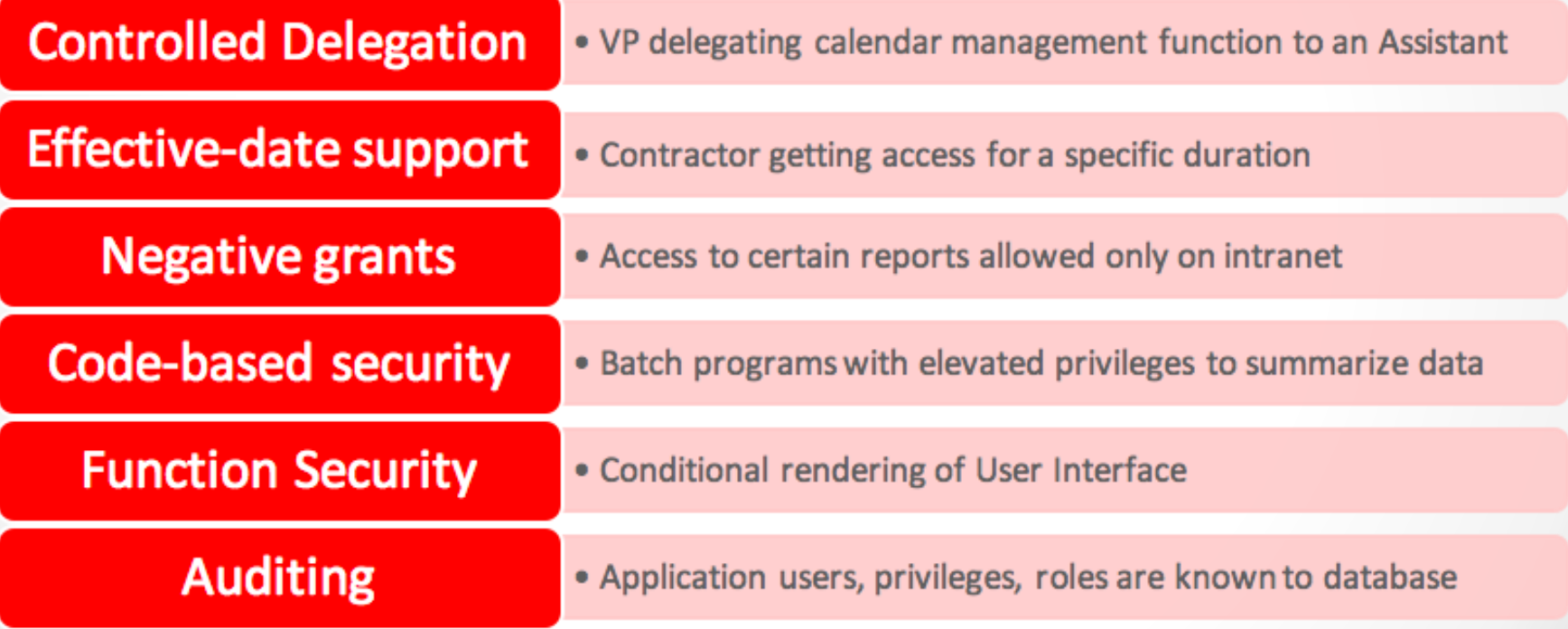

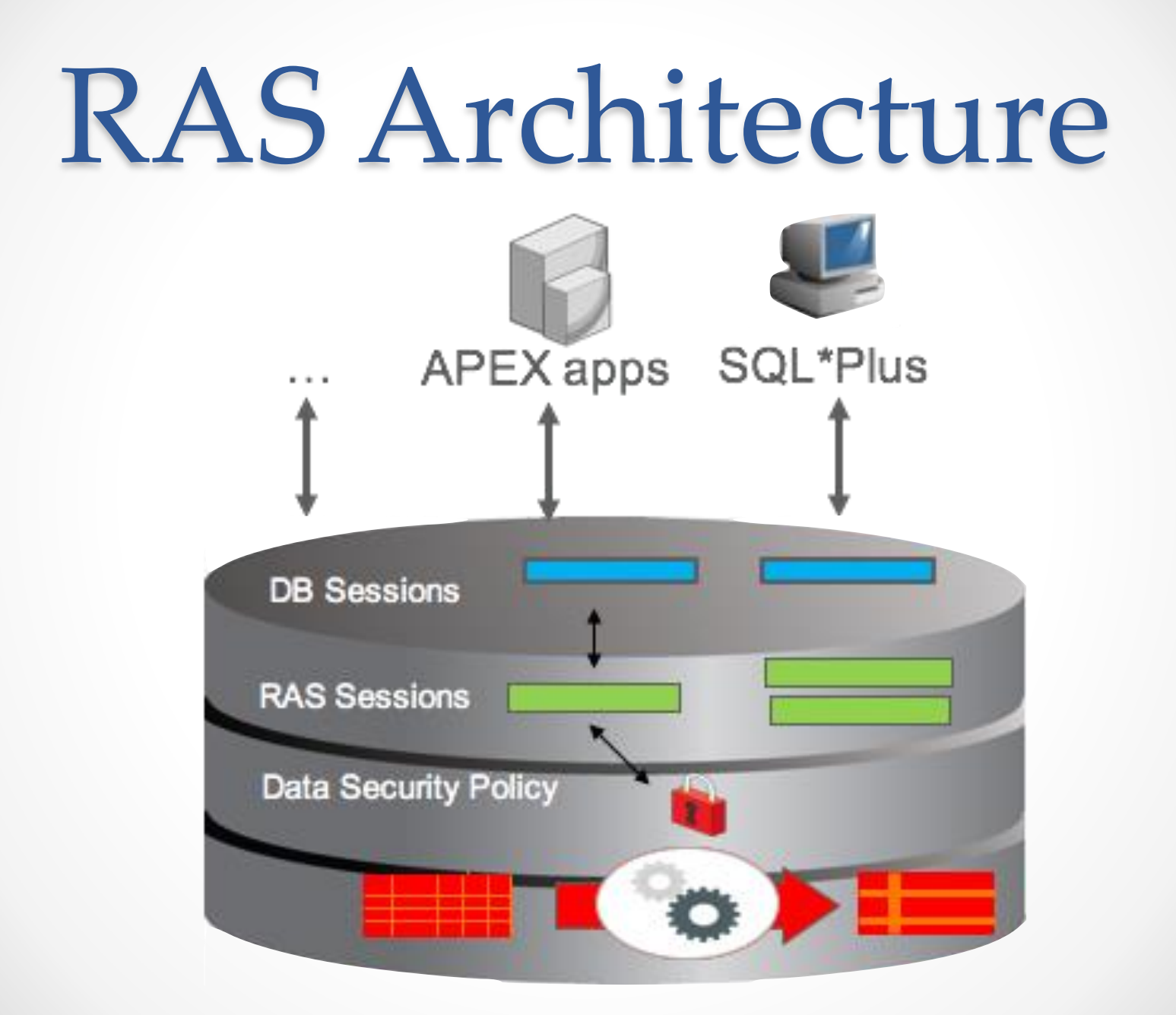

### RAS in APEX

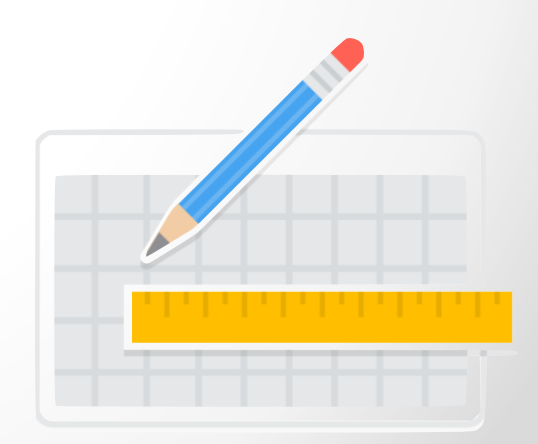

## RAS Integration with APEX

- Application users continue to be provisioned in the database or identity stores
	- o User authentication remains in APEX
- RAS session contains application user, its roles, and session context
	- o Based on APEX user's security context
- Application code executes within RAS session
	- o Attached and detached to a db session

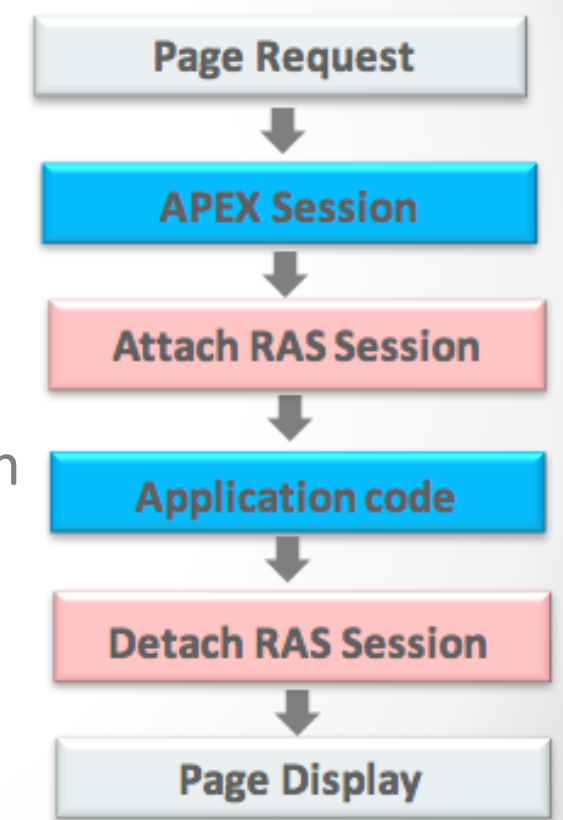

## RAS Integration with APEX 5

- APEX can use RAS users, roles, and data security policy o Instead of custom authorization using VPD
- RAS Session is transparently created based on APEX session
- For APEX authorization schemes, use RAS ACL check operators

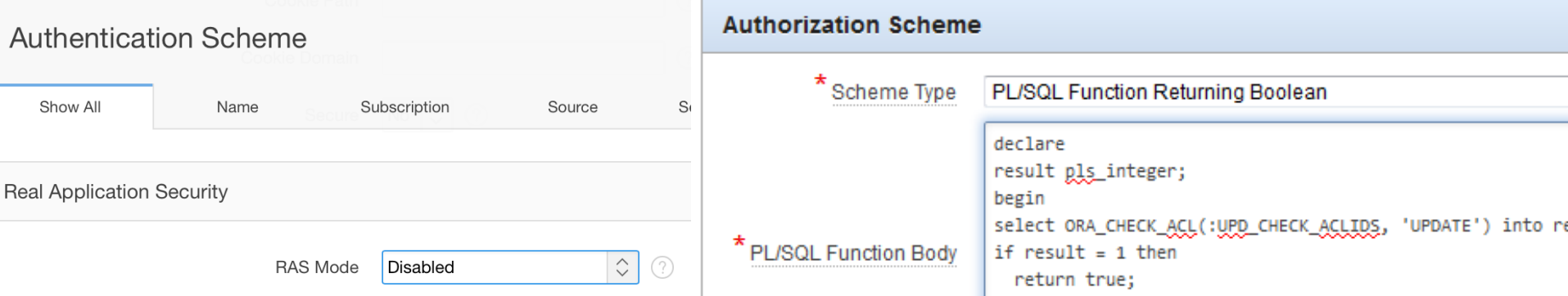

## RAS Benefits

- Stronger security
	- o Enforced regardless of entry points: direct, APEX, or middleware
	- o Audit end-user activity in database audit trail
- Simpler development
	- o Declarative policy, relieves writing authorization code
	- o Native support for application roles, application privileges, application users
- High Performance Access Control
	- o Optimized for typical data access patterns within core database
- Simpler administration
	- o Centralized management, end-to-end uniform security across mid-tier and database

## RAS - to know…

- One RAS repository for the whole database
- Takes a bit of time to get used to the implementation and naming
- RASADM can help, but …
	- o RASADM doesn't expose all features
	- o RASADM app didn't always behave as expected (had to patch it to get some things working)
- Once you enable RAS make sure to test your app (!) APEX Advisor can't check for the correct grants (yet).

# SQL Injection

## What is SQL Injection?

• SQL Injection vulnerabilities arise when the end-users (attackers) can modify the syntax of a database query.

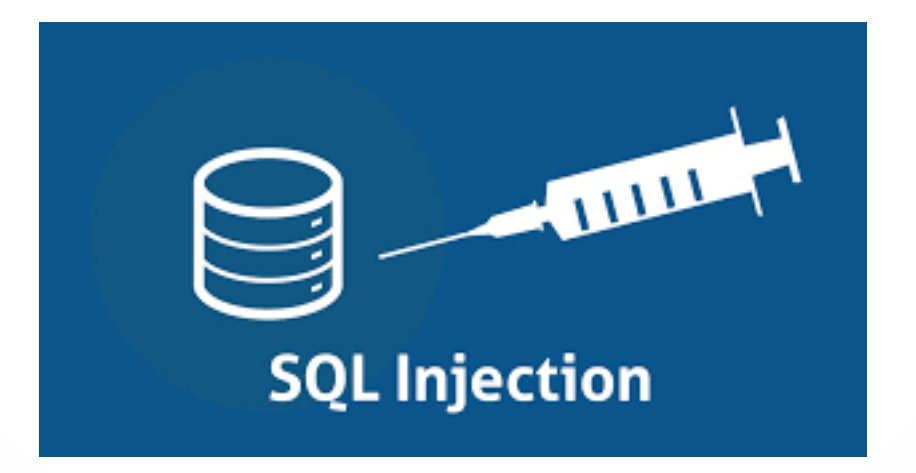

## Impact of SQL Injection

- See any data (also in other tables)
- Do DML (insert, update, delete) operations
- Run PL/SQL

#### Most common threats

- Use of substitution strings (&ITEM.)
- Use of Dynamic SQL: wrong concatenations
- Report with source SQL Query (PL/SQL function body returning SQL Query)
- Use of Execute Immediate in PL/SQL
- Use of SQL in parameter e.g. APEX\_COLLECTION

#### Where?

- Any component where SQL or PL/SQL is used!
	- o Computations
	- o Processes
	- o Reports
	- o Charts
	- o Item Source
	- o Display Conditions
	- o List of Values
	- o Lists
	- o Authorization schemes

o …

#### select \* from emp where ename  $=$  '&P1 SEARCH.'

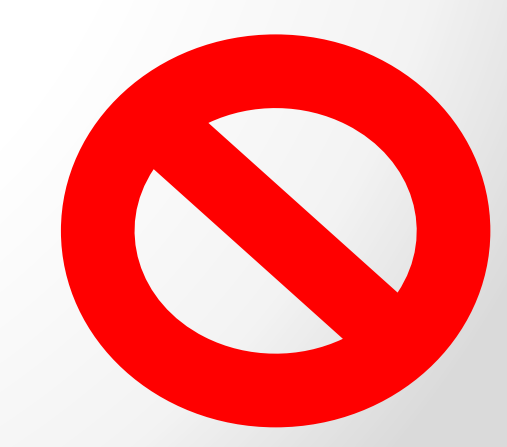

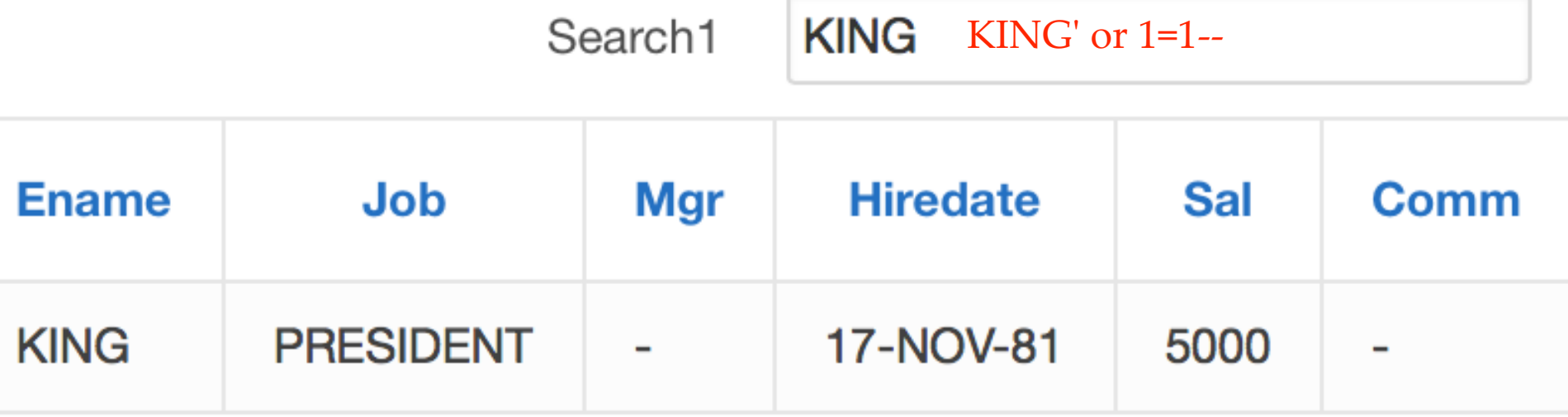

#### select \* from emp where ename  $=$  : P1 SEARCH

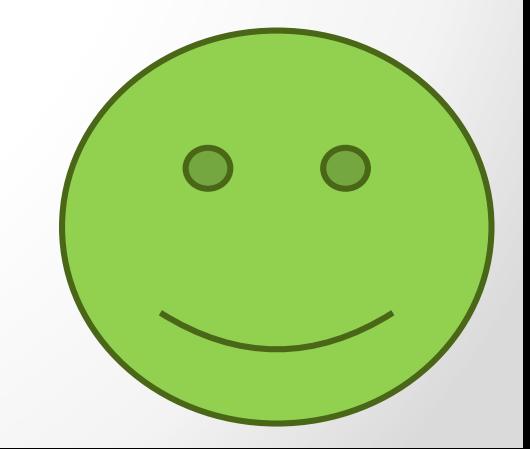

select null as link, year as label, sum(amount) as "Year &P1 YEAR." from my\_table

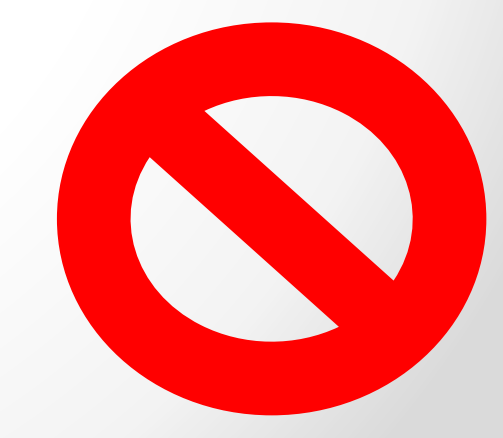

select null as link, year as label, sum(amount) as "Year &P1 YEAR." from my\_table

Protect the item P1\_YEAR

- l\_sql :=
- 'SELECT \*

FROM emp

WHERE empno ='||:P1 EMPNO;

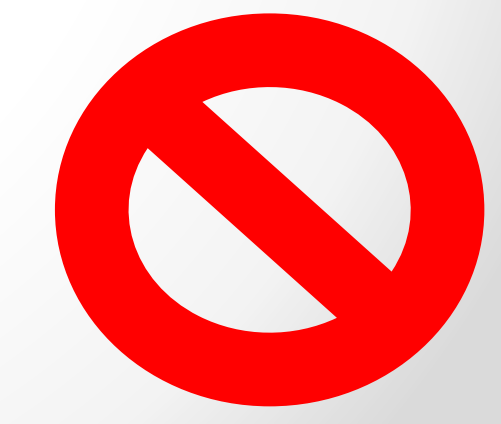

- $l$  sql :=
- 'SELECT \*
	- FROM emp
	- WHERE empno = :P1 EMPNO';

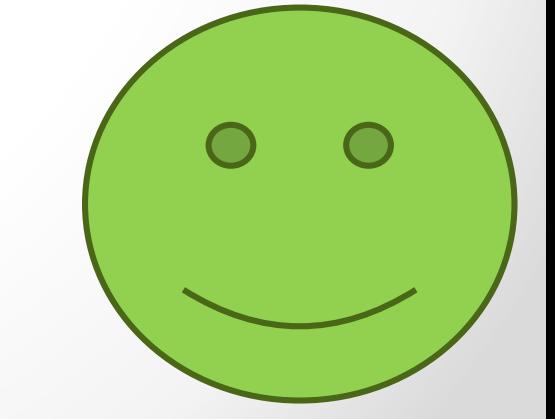

- $l$  sql := 'SELECT \* FROM emp WHERE empno = to number(:P1 EMPNO)';
- RETURN 1 sql;

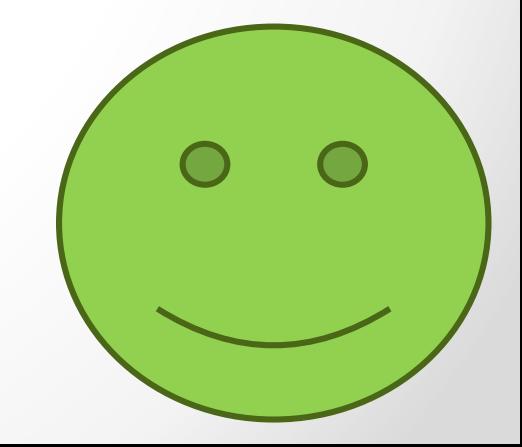

l\_id := to\_number(:P1\_EMPNO);  $l$  sql := 'SELECT \* FROM emp WHERE empno ='  $|| 1 id;$ 

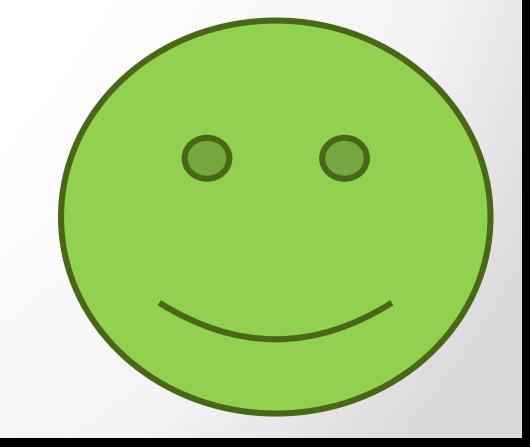

- l\_like := '%' || :P1\_SEARCH || '%';  $l$  sql :=
- 'SELECT \*
	- FROM emp
	- WHERE ename like ' || l like ;

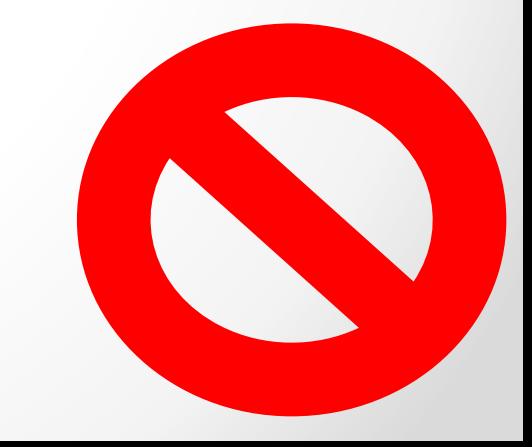

l\_like := '%' || :P1\_SEARCH || '%';

- $l$  sql :=
- 'SELECT \*

FROM emp

WHERE ename like '

|| DBMS\_ASSERT.ENQUOTE\_LITERAL(l\_like);

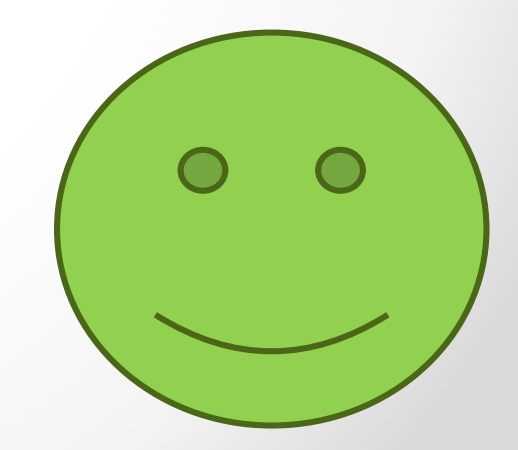

## v() function & Dynamic SQL

 $l$  sql := 'SELECT \* FROM emp WHERE  $empno = '|\nvert v('P1-EMPNO')$ ;

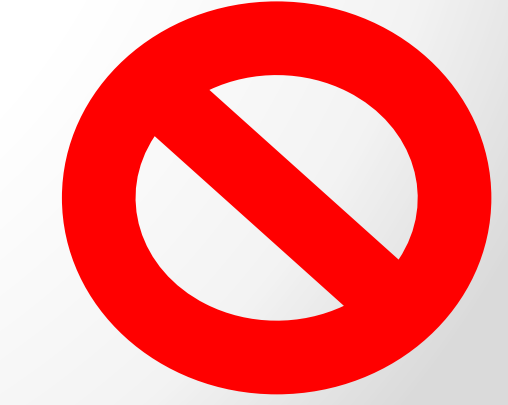

## v() function & Dynamic SQL

- $l$  sql := 'SELECT \* FROM emp WHERE empno =  $v(''P1$  EMPNO'')';
- RETURN 1 sql;

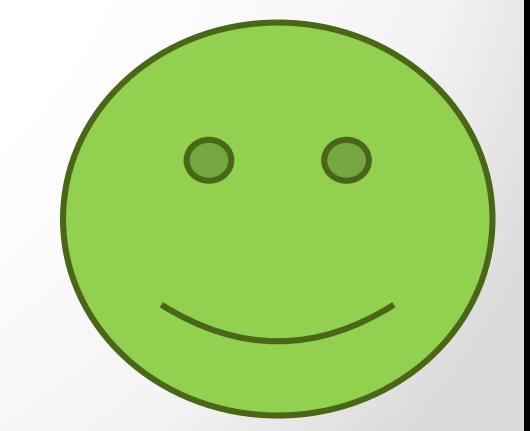

Dynamic SQL

- l\_column := :P1\_COLUMN;
- l\_table := :P1\_TABLE;
- $l$  sql := 'SELECT ' || l\_column ||
- FROM ' || l table;

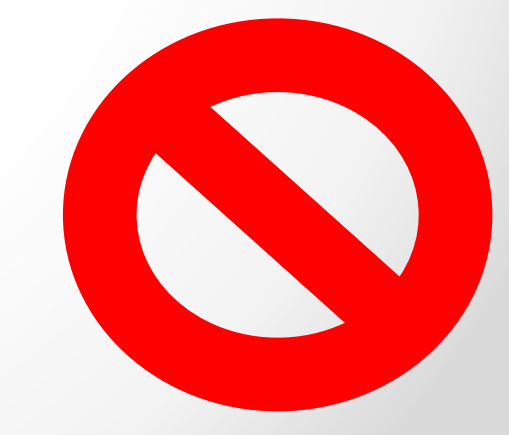

Dynamic SQL

l\_column := DBMS\_ASSERT.SIMPLE\_SQL\_NAME(:P1\_COLUMN); l table := DBMS ASSERT.SIMPLE SQL NAME(:P1 TABLE);

```
l sql :=
'SELECT ' || l_column ||
' FROM ' || l table;
```
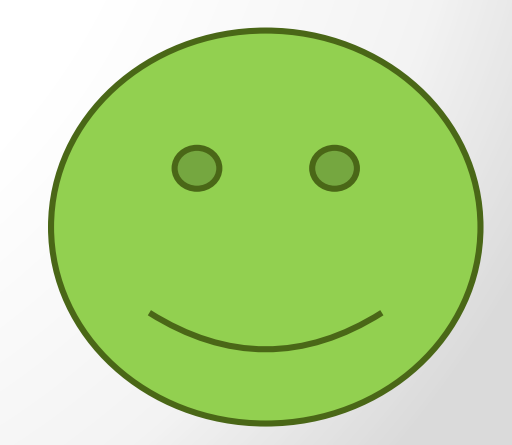
### Fixes

- Use bind variables \*correctly\*
- Careful with concatenations!
- DBMS\_ASSERT.SIMPLE\_SQL\_NAME
- DBMS\_ASSERT.ENQUOTE\_LITERAL
- Item protection

# Cross Site Scripting

# Cross Site Scripting - XSS

**Cross-site scripting (XSS)** is a type of computer security vulnerability typically found in web applications. XSS enables attackers **to inject client-side scripts into web pages viewed by other users**.

Cross-site scripting carried out on websites accounted for roughly **84% of all security vulnerabilities** documented by Symantec as of 2007.[1]

Their effect may range from a petty nuisance to a significant security risk, depending on the sensitivity of the data handled by the vulnerable site and the nature of any security mitigation implemented by the site's owner.

# Many Types of XSS

- Stored XSS
	- o JavaScript in database
- Reflected XSS
	- o Embedded JavaScript in URL request
- Stored XSS in uploaded files o HTML, Text file with .jpg extension, etc.

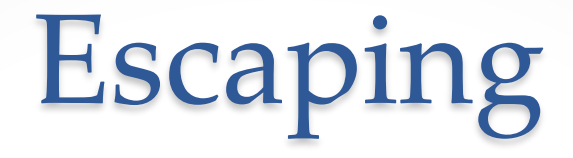

### <script>alert("test");</script>

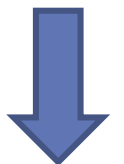

### &It;script>alert("test");&It;/script>

### **APEX and XSS**

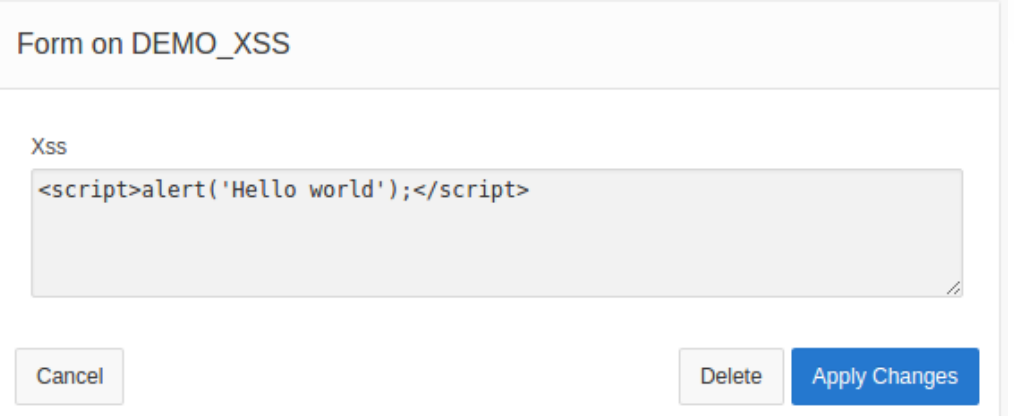

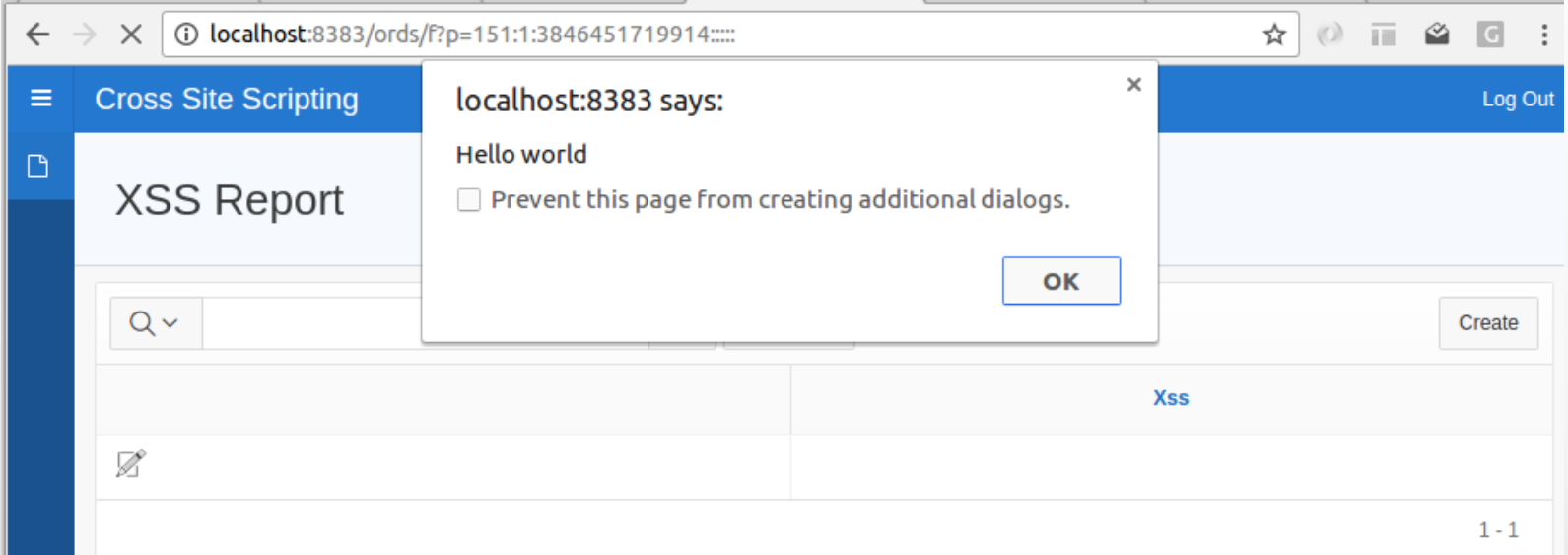

# apex\_escape.html

- This function escapes characters which can change the context in an html environment.
- By default, the escaping mode is "Extended"
- APEX ESCAPE.SET HTML ESCAPING MODE
- If the mode is "Basic", the function behaves like sys.htf.escape\_sc

# apex\_escape.html

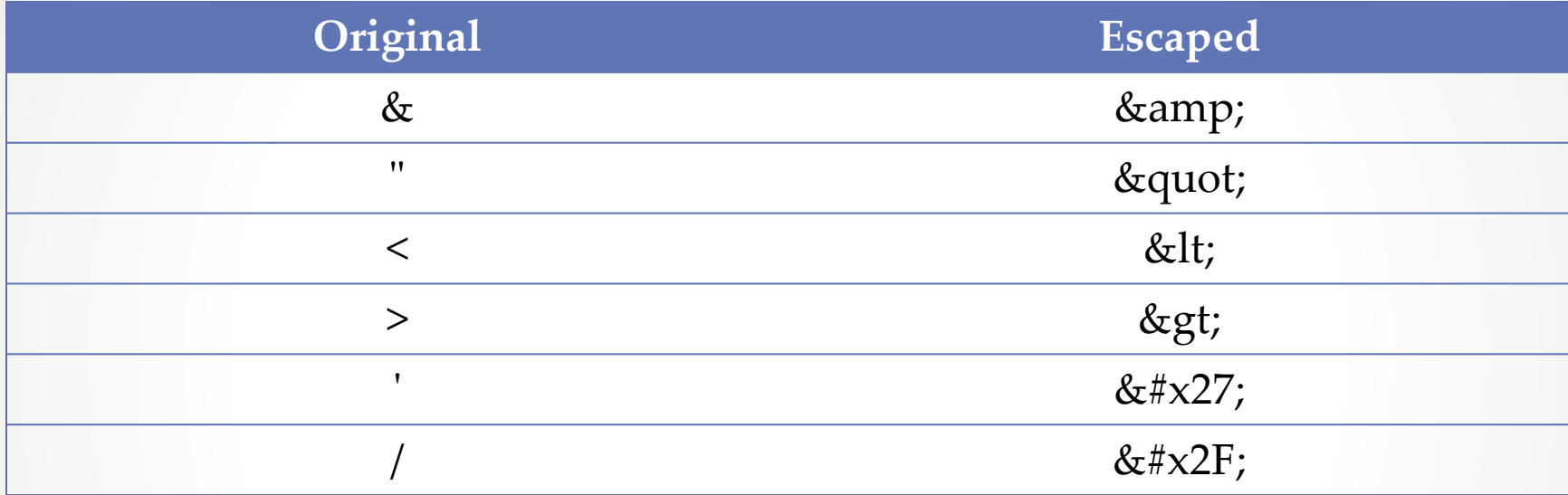

# apex\_escape.html\_whitelist

- The HTML\_WHITELIST function performs HTML escape on all characters in the input text except the specified whitelist tags.
- This function can be useful if the input text contains simple html markup but a developer wants to ensure that an attacker cannot use malicious tags for cross-site scripting.

# apex\_escape.html\_whitelist

APEX\_ESCAPE.HTML\_WHITELIST ( p\_html IN VARCHAR2, p\_whitelist\_tags IN VARCHAR2 DEFAULT c\_html\_whitelist\_tags ) return VARCHAR2;

#### **c\_html\_whitelist\_tags**:

 $\langle h1\rangle$ , $\langle h1\rangle$ , $\langle h2\rangle$ , $\langle h2\rangle$ , $\langle h3\rangle$ , $\langle h3\rangle$ , $\langle h4\rangle$ , $\langle h4\rangle$ , $\langle p\rangle$ , $\langle h4\rangle$ p>,<b>,</b>,<strong>,</strong>,<i>,</i>,</em>,</em>,</em>, <ul>,</ul>,<ol>,</ol>,<li>,</li>,<dl>,</dl>,<dt>,</dt>,<d d>,</dd>,<pre>,</pre>,<code>,</code>,<br/>show />,<br/>,<br>,<BR>,<hr/>

# XSS protection

#### • When saving data

- o Restricted Characters
- o All characters can be saved.
- o Whitelist for a-Z, 0-9 and space
- o Blacklist HTML command characters (<>")
- $\circ$  Blacklist &  $\leq$   $\leq$   $\leq$   $\leq$   $\leq$   $\leq$  and  $\leq$  (includes pl/sql comment)
- $\circ$  Blacklist & <>"/;,\* | = % or -- and new line
- When displaying data
	- o Escape special characters : YES (default)
	- o Manually : apex\_escape

### APEX and XSS

- APEX is doing job protecting against XSS attacks ( but it depends what developer is doing )
- (Display) items are protected by default
- Reports (columns) are protected by default
- URL is escaped
- &PAGE\_ITEM. is always protected
- What about &APP\_ITEM. ????

# Application items

- Referencing items in HTML regions
- Page items always escaped
- You have escape application items manually

# Page items

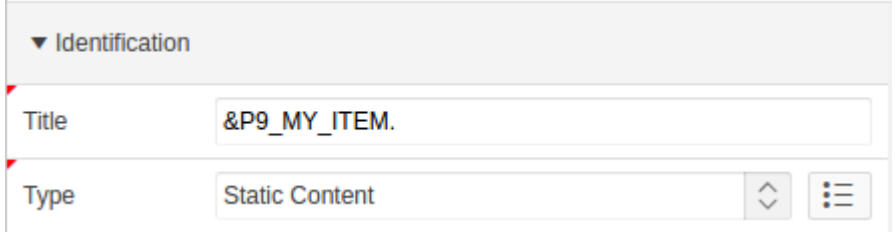

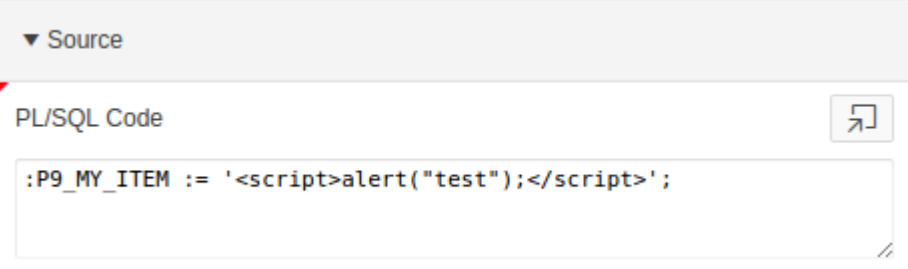

<script>alert("test");</script>

# **Application items**

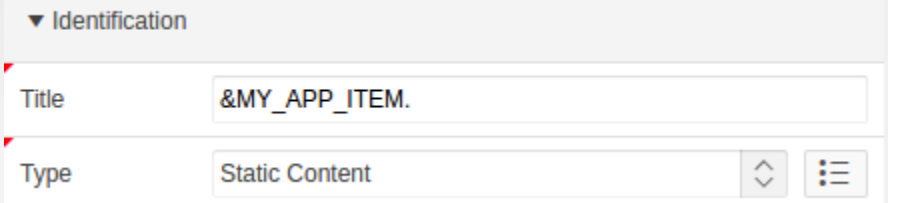

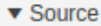

PL/SQL Code

:MY\_APP\_ITEM := '<script>alert("test");</script>';

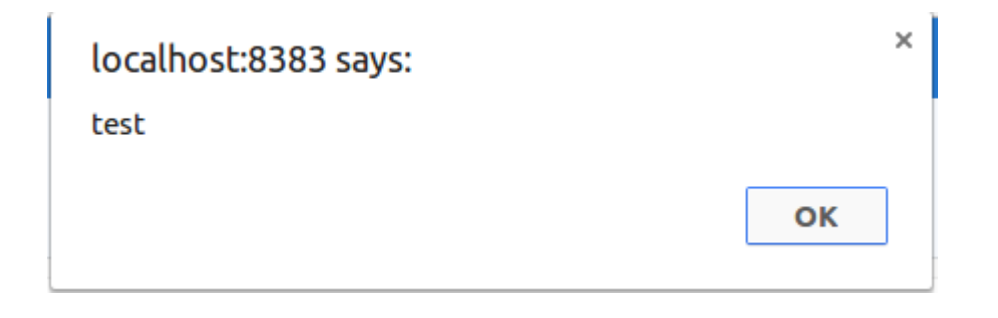

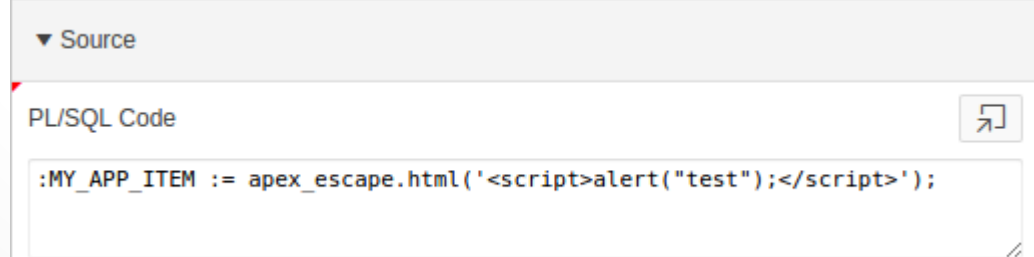

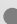

局

11

# PL/SQL Dynamic Region

### **declare**

l\_my\_content varchar2(32000);

### **begin**

**select** my\_content

**into** l\_my\_content

**from** my\_table

**where** id = :P1\_ID;

htp.p( apex\_escape.html(I\_my\_content) ); **end**;

### Rich Text Editor

- [http://recxltd.blogspot.si/2012/03/securing-oracle](http://recxltd.blogspot.si/2012/03/securing-oracle-apex-allow-rich-text.html)apex-allow-rich-text.html
- loadjava -resolve -genmissing -user u/p Antisamy.jar
	- o Antisamy/policies/antisamy-anythinggoes-1.4.4.xml
	- o Antisamy/policies/antisamy-ebay-1.4.4.xml
	- o Antisamy/policies/antisamy-myspace-1.4.4.xml
	- o Antisamy/policies/antisamy-slashdot-1.4.4.xml
	- o Antisamy/policies/antisamy-tinymce-1.4.4.xml
	- o Antisamy/policies/default.xml

### **Rich Text Editor**

create or replace function recx antisamy scan (dirtyinput varchar2) return varchar2 as language java name 'recx\_antisamy.scan (java.lang.String) return java.lang.String':

create or replace procedure recx\_antisamy\_set\_policy (dirtyinput varchar2) as language java name 'recx\_antisamy.policy (java.lang.String) ';

--Before Page Header recx\_antisamy\_set\_policy('antisamy-myspace-1.4.4.xml');

select rte.recx\_antisamy\_scan(rte) rte\_clean from DEMO\_RTE;

# Session State Protection

## Session state protection

- Enabling Session State Protection can prevent hackers from tampering with URLs within your application
- URL tampering can adversely affect program logic, session state contents, and information privacy.
- When enabled, Session State Protection uses the Page Access Protection attributes and the Session State Protection item attributes with checksums positioned in f?p= URLs to prevent URL tampering and unauthorized access to and alteration of session state

## Session state protection

- You can enable session state protection from either the Edit Security Attributes page or the Session State Protection page
- Enabling Session State Protection is a two-step process.
	- o First, you enable the feature.
	- o Second, you set page and item security attributes

# Page Access Protection

- Unrestricted
- Arguments Must Have Checksum
- No Arguments Supported
	- o URL can not contain Request, Clear Cache, or Name/Value Pair arguments
- No URL Access
	- o page may be the target of a Branch to Page branch type, as this does not perform a URL redirect

# Application and Page items

- Unrestricted
- Restricted May not be set from browser
	- o Display Only (Save State=No)
	- o Text Field (Disabled, does not save state)
	- o Stop and Start Grid Layout (Displays label only)
- Checksum Required: Application Level
- Checksum Required: User Level
- Checksum Required: Session Level

### Store value encrypted in session state

- If the contents of an item contain sensitive data, then you should encrypt the value when it is stored in the Application Express session state management tables. Otherwise, anyone with rights to read the Application Express meta data tables could potentially write a query to extract this sensitive data.
- Only values up to 4000 bytes in length can be encrypted. Attempts to encrypt values longer than 4000 bytes produce an error message.

### PREPARE\_URL Function

APEX\_UTIL.PREPARE\_URL ( p\_url IN VARCHAR2, p\_url\_charset IN VARCHAR2 default null, p\_checksum\_type IN VARCHAR2 default null) RETURN VARCHAR2;

```
DECLARE
 l_url varchar2(2000);
  Lapp number := v('APP_l');
  l_session number := v('APP_SESSION');
BEGIN
 l_url := APEX_UTIL.PREPARE_URL(
    p_url => 'f?p=' || l_app || ':1:'||l_session||'::NO::P1_ITEM:xyz',
    p checksum type => 'SESSION');
END;
```
p\_checksum\_type=>SESSION or 3, PRIVATE\_BOOKMARK or 2, or PUBLIC\_BOOKMARK or 1

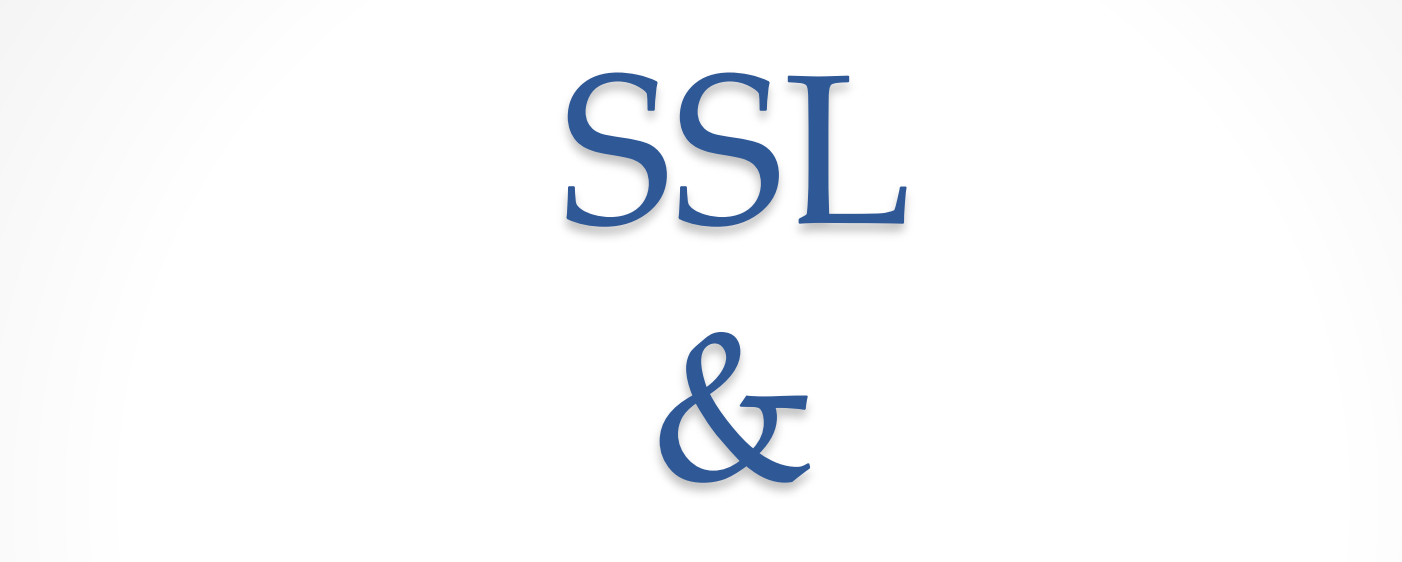

# Reverse Proxy

## Architecture

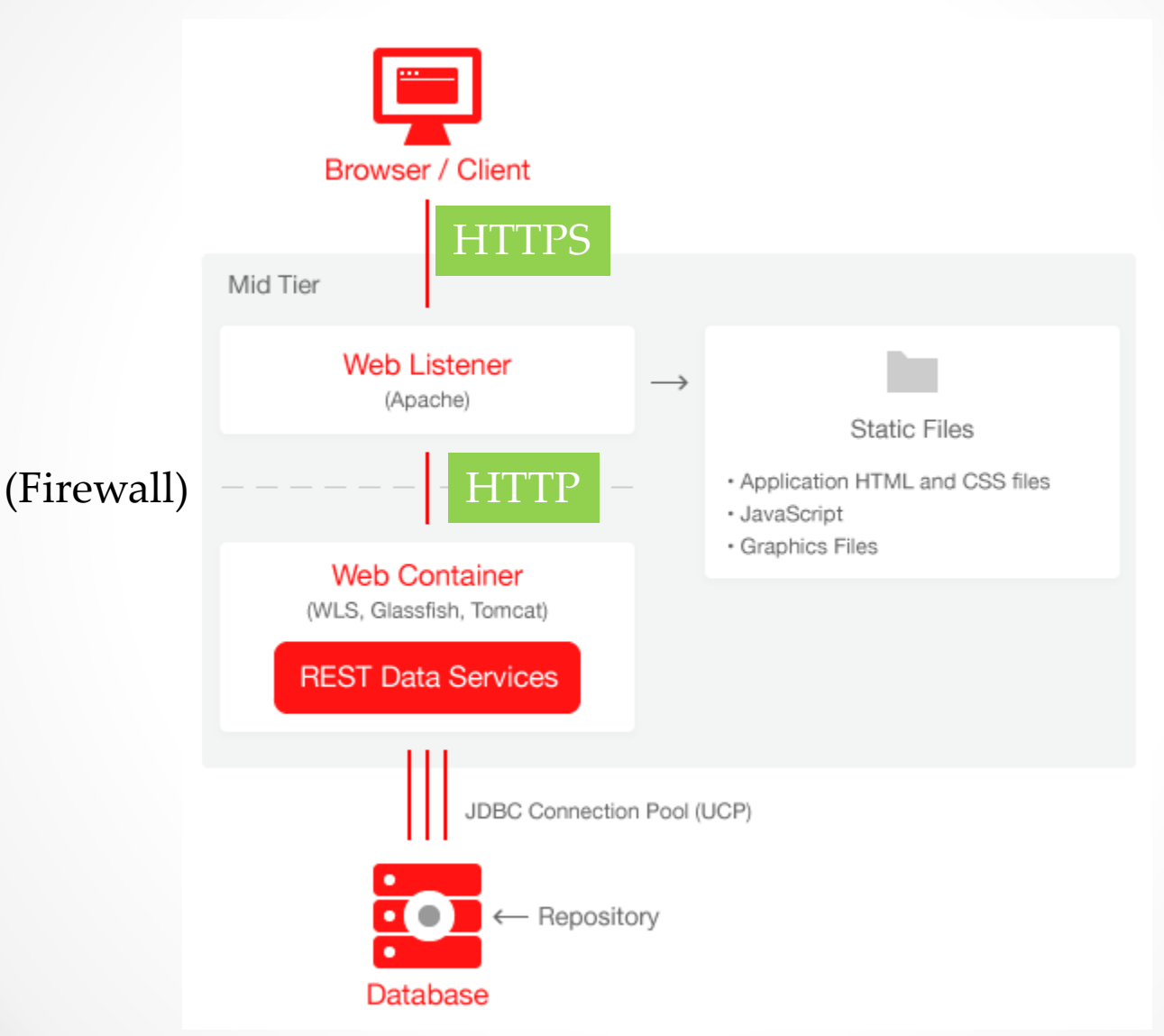

# Why HTTPS?

- HTTPS protects the integrity of your website/APEX app
- HTTPS protects the privacy and security of your users
- HTTPS is the future of the web; many new technologies only work with HTTPS(for example Service Workers)

### Use of HTTPS

• Getting a certificate (SSL)

• Webserver side configuration

• APEX side - optional (limit apps to only use https)

## Free SSL certificates (HTTPS)

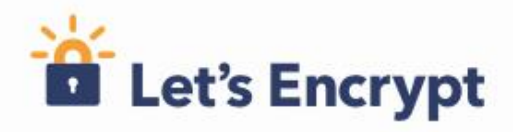

**I LINUX FOUNDATION COLLABORATIVE PROJECTS** 

Documentation

**Get Help** Donate  $\sim$  About Us -

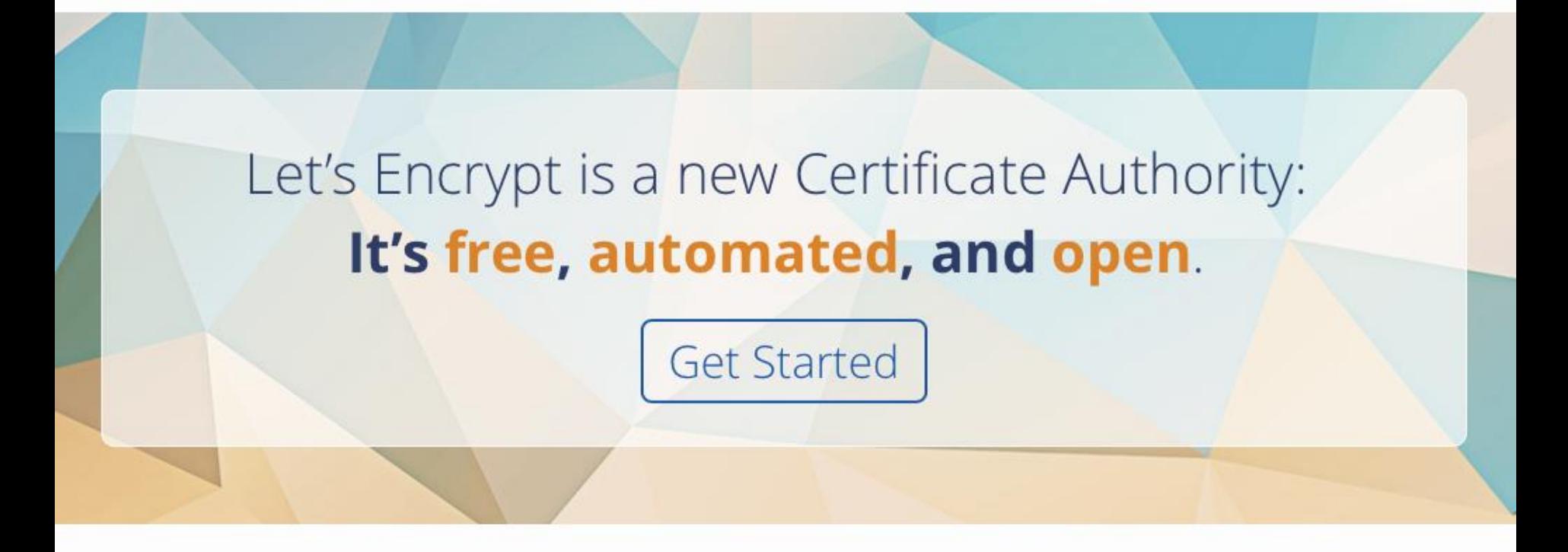

## Reverse Proxy

• A reverse proxy can act as a gateway service allowing access to servers on your trusted network from an external network.

## Reverse Proxy Benefits

• Give APFX a nice URL

• Use HTTPS to the outside world

• Access other sites over HTTPS

• Performance

ProxyRequests Off Order deny, allow Allow from all ProxyPreserveHost On ProxyPass /apex ajp://localhost:8009/apex ProxyPassReverse /apex ajp://localhost:8009/apex ProxyPass /i ajp://localhost:8009/i ProxyPassReverse /i ajp://localhost:8009/i

#### <VirtualHost \*:80>

ServerName support.apexrnd.be ServerAlias www.support.apexrnd.be ErrorLog /var/log/httpd/support\_error\_log CustomLog /var/log/httpd/support\_custom\_log combined DocumentRoot /var/www ProxyPreserveHost On ProxyPass / http://127.0.0.1:8088/ ProxyPassReverse / http://127.0.0.1:8088/ </VirtualHost>

<VirtualHost \*:443> ServerName xior.rentmaster.be ServerAlias xior.rentmaster.be ErrorLog /var/log/httpd/xior\_s\_error\_log LogFormat "\"%{X-Forwarded-For}i\" %l %u %t \"%r\" %>s %b \"%{Referer}i\" \"%{User-agent}i\"" combined-elb CustomLog /var/log/httpd/xior\_s\_custom\_log combined-elb DocumentRoot /var/www/rentmaster

SSLEngine On SSLCertificateFile /etc/letsencrypt/live/rentmaster.be/cert.pem SSLCertificateKeyFile /etc/letsencrypt/live/rentmaster.be/privkey.pem SSLCertificateChainFile /etc/letsencrypt/live/rentmaster.be/chain.pem

ProxyRequests Off ProxyPreserveHost On RewriteEngine On RewriteRule ^/\$ /ords/f?p=XIOR:LOGIN:0 [R=301,L] </VirtualHost>

<VirtualHost \*:80> ServerName apexrnd.localdomain ServerAlias apexrnd. localdomain RewriteEngine On ProxyVia On ProxyRequests Off # Facebook SSLProxyEngine On ProxyPass /graph.facebook.com/ https://graph.facebook.com/ ProxyPassReverse /graph.facebook.com/ https://graph.facebook.com/ # Google ProxyPass /www.google.com/ https://www.google.com/ ProxyPassReverse /www.google.com/ https://www.google.com/ # APEX.ORACLE.COM ProxyPass /apex.oracle.com/ https://apex.oracle.com/ ProxyPassReverse /apex.oracle.com/ https://apex.oracle.com/ # APEX Office Print ProxyPass /aop/ https://www.apexofficeprint.com/api/ ProxyPassReverse /aop/ https://www.apexofficeprint.com/api/ </VirtualHost>
## Not interested in managing?

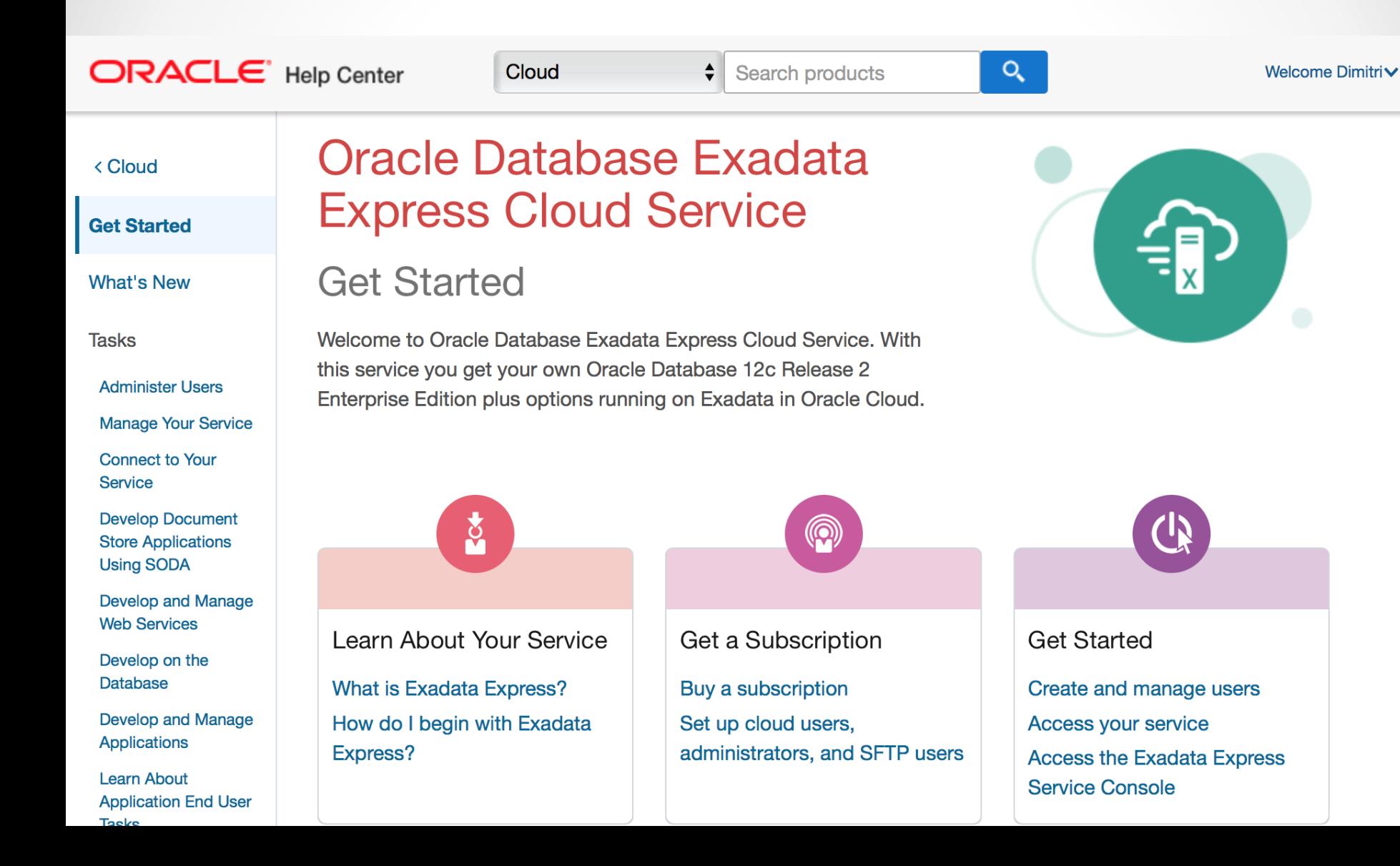

Tools

Tools

• Built-in Advisor (Application -> Utilities -> Advisor)

- ApexSec
	- o <https://apexsec.recx.co.uk/>

- APEX-SERT
	- o <http://www.oraopensource.com/blog/?category=APEX-SERT>

## Secure your APEX application

Dimitri Gielis, APEX R&D Aljaz Mali, Abakus Plus

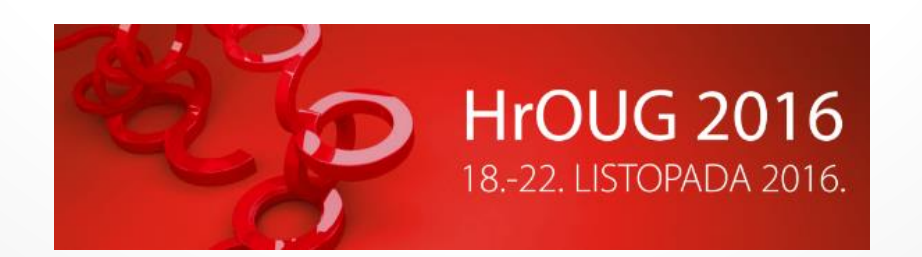